# **DISEÑO DEL PROTOCOLO DE RECUPERACIÓN DE REPUESTOS EN LA DIVISIÓN DE DIAGNÓSTICO DE LABORATORIOS ABBOTT DE COLOMBIA**

**Laura Catalina Bastidas Gil**

**Práctica profesional**

**Tutor MSc Pedro Antonio Aya Parra Ing Yeimy Melissa Diaz Jaime**

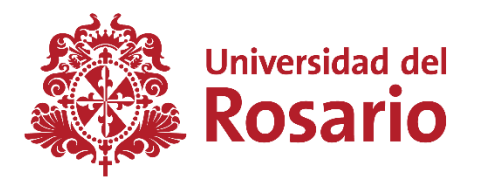

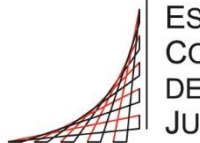

**ESCUELA COLOMBIANA** DE INGENIERÍA **JULIO GARAVITO** 

**UNIVERSIDAD DEL ROSARIO ESCUELA COLOMBIANA DE INGENIERÍA JULIO GARAVITO PROGRAMA DE INGENIERÍA BIOMÉDICA BOGOTÁ D.C 2023**

### **AGRADECIMIENTOS**

Principalmente agradezco a mi familia por ser la piedra angular de mi vida y la motivación para llegar a ser la profesional, con valores éticos, de la que tanto se enorgullecen. A mi mamá por ser mi apoyo incondicional en todos los aspectos y por estar ahí siempre, con su infinita paciencia, en mis momentos altos y bajos. A mi papá por enseñarme, con sus acciones, a ser una mujer perseverante e inspirarme a cumplir mis metas y sueños, además por mostrarme mi valor con su amor y soporte. A mis hermanos por ser mis cómplices y alegrar mi día cuando más lo necesito. Y a mi gatica, su compañía constante y lealtad, han sido una de las razones que me mantuvieron de pie a lo largo de la carrera.

Quiero agradecer a todas las personas, amigos y compañeros, que me acompañaron durante la carrera y que, directa o indirectamente, han influido de manera positiva en mí, ayudándome a llegar al punto en donde estoy. A mis amigos, por vivir esta experiencia conmigo y estar presentes, en las buenas y en las malas. Además, por los momentos de alegría que marcaron mi vida universitaria.

Igualmente, quiero agradecer a las personas que conocí y con las que compartí a lo largo del periodo de la práctica. Me permitieron pasar momentos amenos al tiempo que cumplíamos con nuestras responsabilidades, haciendo esta una experiencia inigualable. Además, su apoyo incondicional me ayudó a superar retos y con la experiencia de cada uno me enseñaron en un nivel tanto profesional como personal. A Melissa Díaz y Pedro Aya por dedicar de su tiempo para apoyarme en la realización de mi proyecto de grado, con sus ideas, sugerencias y exigencias me permitieron obtener un resultado del que hoy me siento orgullosa.

A todas las personas mencionadas, gracias, porque sin su apoyo no habría sido posible cumplir con este objetivo planteado, ni mucho menos, la culminación de esta etapa tan importante de mi vida de una manera tan satisfactoria, como lo estoy haciendo actualmente.

# **TABLA DE CONTENIDO**

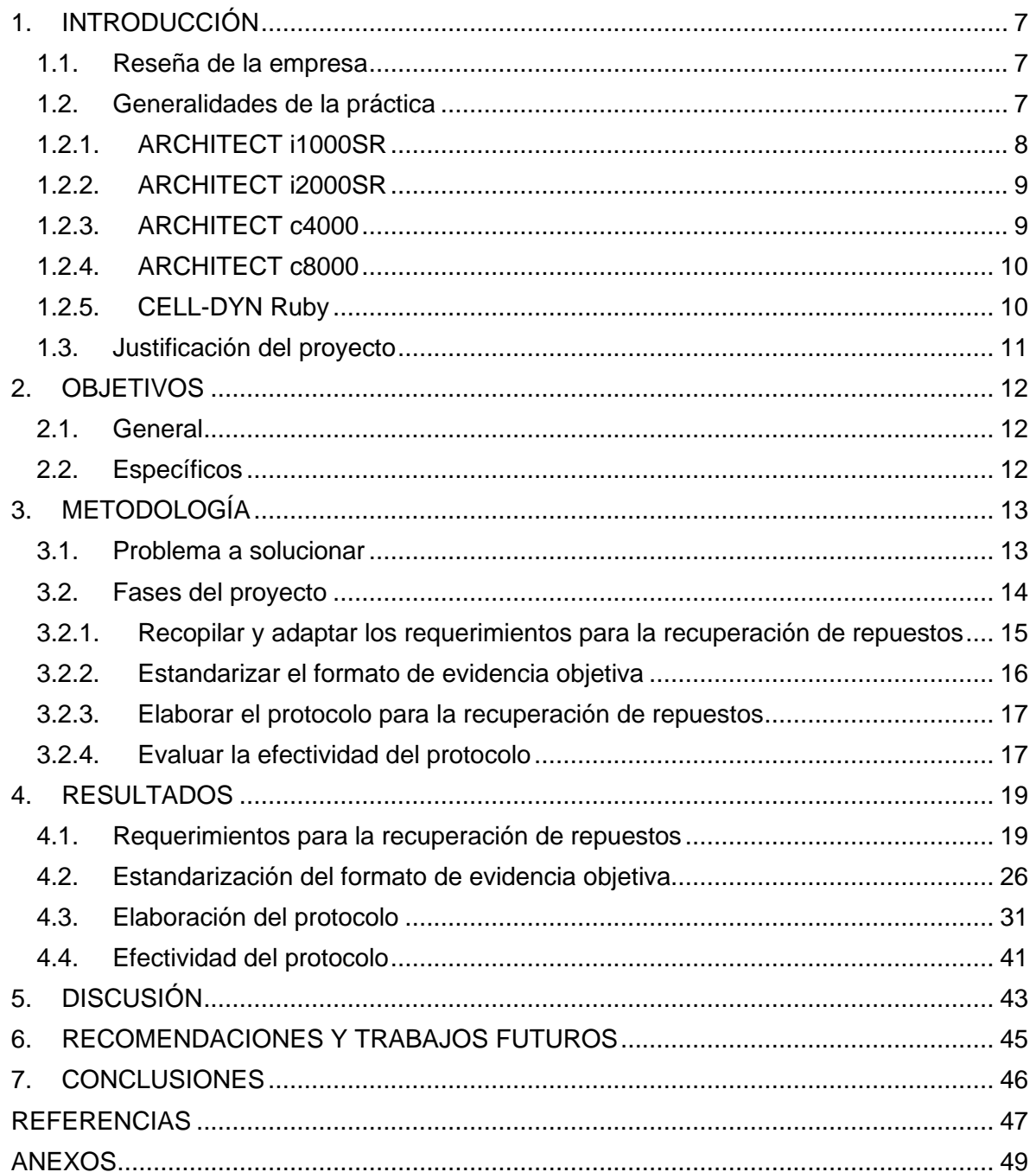

# **LISTA DE TABLAS**

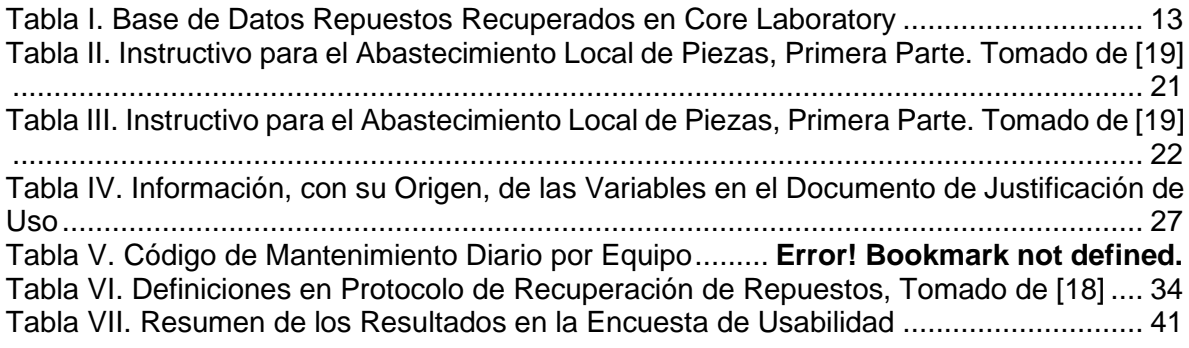

# **LISTA DE FIGURAS**

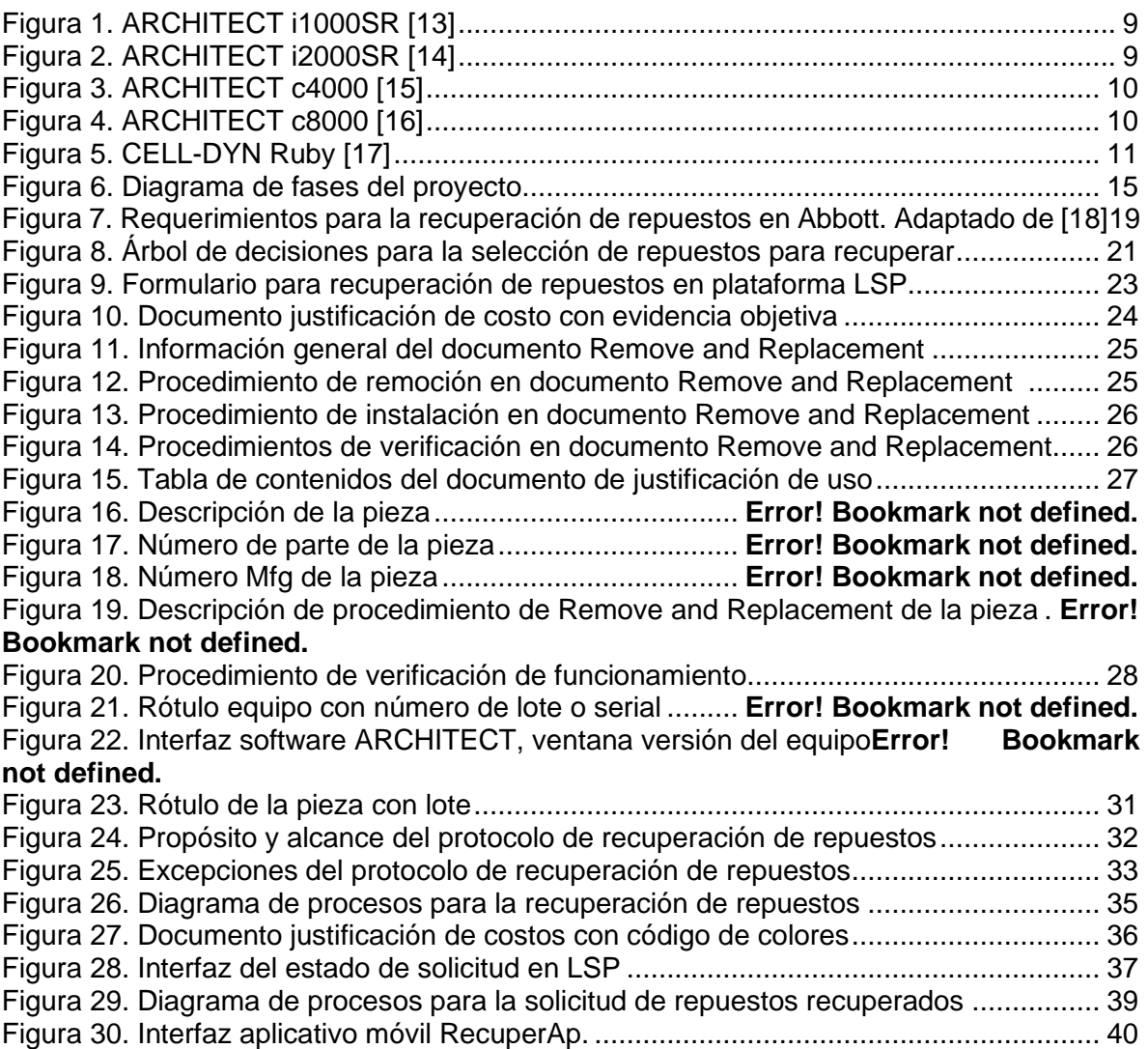

# **LISTA DE ANEXOS.**

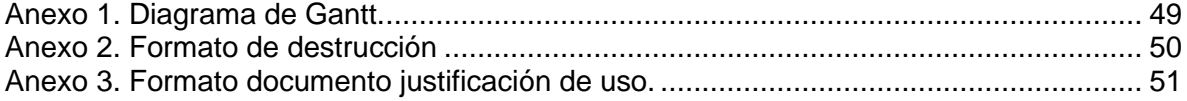

# **1. INTRODUCCIÓN**

## **1.1. Reseña de la empresa**

Abbott Laboratories es una compañía multinacional farmacéutica estadounidense, fundada en 1888 en Chicago por el Dr. Wallace C. Abbott consolidándose como una de las fundadoras en la farmacéutica científica [1]. El desarrollo de sus productos se encuentra dividido en cinco campos de acción, *Cuidado de diabetes*, enfocándose en el automonitoreo y ayudando a las personas con diabetes para que puedan cuidar su salud de una forma eficaz [2]; *Nutrición*, en donde a través de sus productos busca ayudar en el crecimiento sano de niños y bebes, apoyar a los adultos a tener cuerpos fuertes y suplir las necesidades nutricionales de personas que padecen enfermedades crónicas [3]; *Productos farmacéuticos*, contando con una gran línea, Abbott, abarca diversas áreas terapéuticas yendo desde salud del corazón hasta vacunas para la gripe [4]; *Cuidado vascular*, a través de innovadoras tecnologías ha sido capaz de desarrollar tratamientos mínimamente invasivos para cardiopatías como estents y catéteres de dilatación, además de la gama de electrofisiología [5]; *Neuromodulación*, ofreciendo tecnología terapéutica para tratar trastornos del movimiento, aliviando el dolor crónico y ayudando a tener una mejor calidad de vida [6]; y por último, *Diagnóstico*, poniendo a disposición equipos de diagnóstico y pruebas que brindan información precisa, para así brindar confianza a los profesionales de la salud a la hora de tomar decisiones eficaces [7].

La división de diagnóstico, también conocida como ADD, por las siglas de Abbott Diagnostic Division, nace en 1972 por el desarrollo de su primera prueba de hepatitis y el analizador de bioquímica ABA-100 [8]. Actualmente el crecimiento de esta área ha requerido la subdivisión entre cuatro campos, Core Laboratory (Corelab), para suplir la necesidad de laboratorios, clínicas y hospitales del procesamiento de pruebas de pacientes; Molecular, en donde se abarcan enfermedades más complejas, logrando un diagnóstico más temprano; Diagnósticos rápidos en el punto de atención, centrándose en enfermedades de cardiología, infecciosas, toxicología, traumatismos craneoencefálicos, entre otros; y Medicina Transfusional, ayudando a los bancos de sangre a tener suministro de sangre y plasma más saludable [9].

Específicamente en el área de Corelab, se abarcan tres tipos de ensayo, inmunoensayo, en donde se cuantifica el analito deseado mediante la unión de anticuerpos y antígenos [10]; bioquímica clínica, donde se busca medir la cantidad de sustancias en el cuerpo a través de la sangre, como electrolitos, grasas, proteínas, glucosa y enzimas [11]; y hematología, donde se extrae el cuadro hemático para así estudiar la sangre y sus desordenes [12]. En 1999 se crea la primera referencia de los equipos ARCHITECT para inmunoensayo i2000, siguiendo con la línea CELL-DYN que en 2005 lanzó el modelo Sapphire para hematología y en 2007 se une a los equipos ARCHITECT el modelo de bioquímica c16000 [8]. Siendo así como se consolidan las dos marcas de equipos manejados en el área de Core Laboratory, los cuales cuentan con numerosos modelos en la actualidad.

#### **1.2. Generalidades de la práctica**

En Colombia, el área de Core Laboratory, busca la comercialización de equipos de diagnóstico, así como los respectivos reactivos y consumibles, creando y manteniendo una relación con los clientes como hospitales, clínicas, laboratorios o distribuidores de equipos médicos. Abbott asegura resultados eficaces y la resolución de problemas de los instrumentos a través de una red de profesionales dispuestos a brindar el servicio de mantenimientos preventivos, predictivos y correctivos y la adecuada asesoría para el uso de los equipos e interpretación de los resultados.

El centro de diagnóstico en Colombia, localizado en la ciudad de Bogotá, está certificado como un centro de realización procedimientos Refresh, este último se refiere al reacondicionamiento de equipos que no se encuentran en condiciones óptimas para procesar, de modo que mediante un mantenimiento eficaz puedan volver a ser usados como equipos nuevos. Allí, también se llevan a cabo los entrenamientos de ingenieros y asesores de servicio, tanto trabajadores de Abbott como de los distribuidores y los clientes que requieran entender el uso de los equipos. Esto se logra con la utilización de equipos de entrenamiento, los cuales se encuentran en óptimas condiciones y ayudan a la demostración del funcionamiento y mantenimiento. Por último, en esta locación se encuentra la bodega general de los equipos de Abbott, en donde los profesionales de servicio reciben y entregan el material necesario para la prestación de su servicio, como herramientas, repuestos o dotación.

Dentro de las funciones como practicante se tiene el alistamiento de equipos para cliente, la realización de procedimientos Refresh y el mantenimiento de los equipos de entrenamiento. Además, se apoya administrativamente con el despacho y recibimiento de los repuestos a los ingenieros de campo, así como con el pedido de inventario necesario en el taller.

Como se mencionaba, en el taller de la división se trabaja con tres líneas de equipos de diagnóstico. Inmunología y química clínica pertenecen a la marca ARCHITECT y de cada uno se manejan dos modelos. Hematología es marca CELL-DYN y en taller se hace uso del modelo Ruby.

## **1.2.1. ARCHITECT i1000SR**

Es el analizador menor y más reciente de inmunoensayo. Utiliza el método patentado por Abbott, CHEMIFLEX, para el análisis de las muestras, el cual se basa en una serie de pasos donde se añaden micropartículas paramagnéticas y un marcador de acridinio con el fin de conservar el analito después de diversos lavados de la muestra y que gracias a una reacción de oxidación final ocurra un efecto luminiscente captado por una óptica que lo cuantifica. Este equipo recibe muestras de suero, plasma, sangre completa y orina, además debido a que este está diseñado como el equipo de bajo volumen, llega a procesar 100 pruebas por hora con una capacidad de 65 muestras simultáneamente. Por último, este cuenta con 25 posiciones refrigeradas para el almacenamiento de reactivos [13]. En la Figura 1 se muestra un analizador i1000SR.

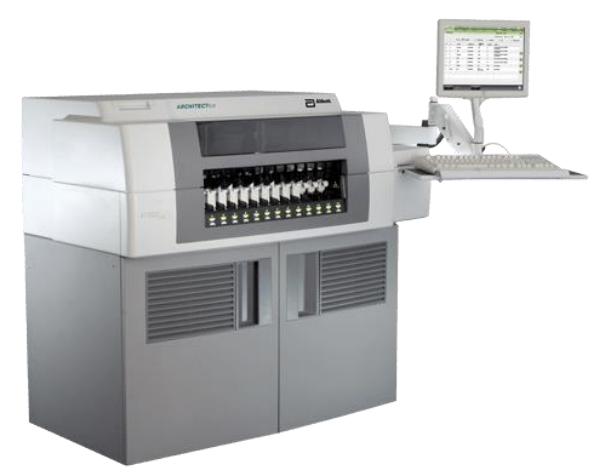

*Figura 1. ARCHITECT i1000SR [13].*

# <span id="page-9-0"></span>**1.2.2. ARCHITECT i2000SR**

Fue el primer analizador en lanzarse de la marca ARCHITECT, este a diferencia del modelo anterior tiene el objetivo de suplir la necesidad de centros con mayor volumen procesamiento, por lo que es capaz de procesas hasta 200 pruebas por hora y puede cargar hasta 100 muestras. Al igual que el i1000SR tiene la capacidad de refrigerar 25 reactivos simultáneamente, utiliza el método CHEMIFLEX y su tipo de muestra es suero, plasma, sangre completa y orina [14]. En la Figura 2 se muestra un analizador i2000SR.

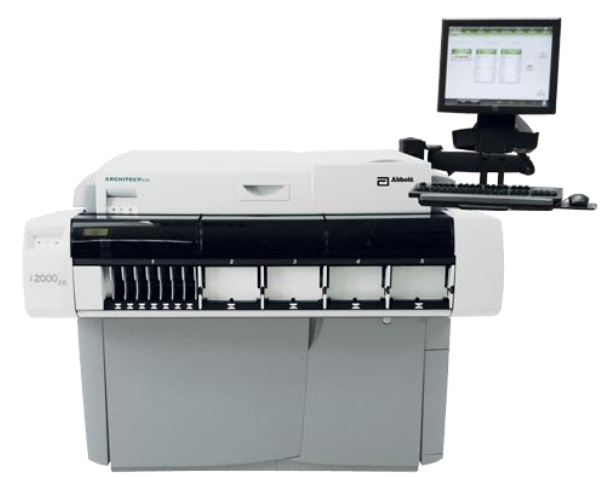

*Figura 2. ARCHITECT i2000SR [14].*

# <span id="page-9-1"></span>**1.2.3. ARCHITECT c4000**

Es el analizador menor de química clínica y utiliza tres métodos para el análisis de las muestras, fotometría, potenciometría y turbidimetría. Los equipos de bioquímica tienen capacidades mayores en cuanto a muestras, recibiendo hasta 100 de estas y procesando 800 pruebas por hora, y reactivos, contando con 90 posiciones refrigeradas. Es posible conformar un sistema integrado con la unión del c4000 con el i1000SR, equipo conocido como ci4100 [15]. En la Figura 3 se muestra un analizador c4000.

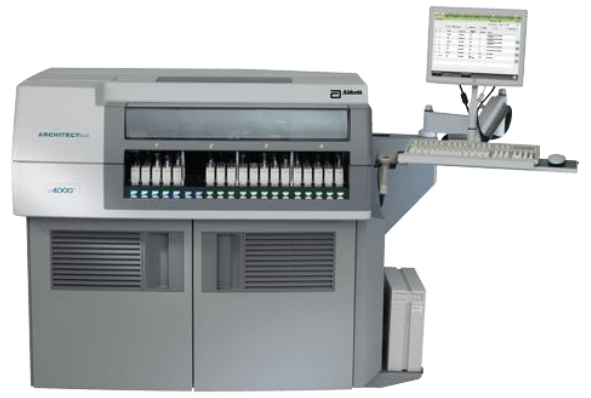

*Figura 3. ARCHITECT c4000 [15].*

# <span id="page-10-0"></span>**1.2.4. ARCHITECT c8000**

Este analizador utiliza el mismo principio de funcionamiento que el c4000 y ambos comparte el tipo de muestra que reciben, suero, plasma, sangre completa, orina y LCR. Al ser un modelo de mayor capacidad, este equipo de bioquímica logra procesar hasta 1200 pruebas por hora y tiene recibe 215 muestras, individualmente. El almacenamiento de reactivos igualmente varia, proporcionando 121 posiciones refrigeradas. Al igual que en el caso anterior, este, al unirse con un equipo de inmunología i2000SR conforma un analizador integrado de inmunoquímica nombrado ci8200 [16]. En la Figura 4 se muestra un analizador c8000.

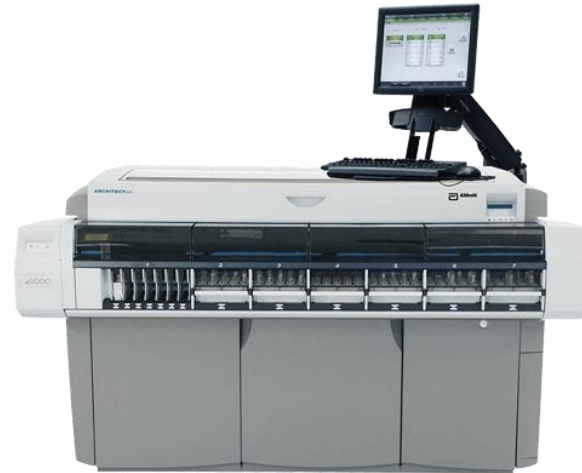

*Figura 4. ARCHITECT c8000 [16].*

# <span id="page-10-1"></span>**1.2.5. CELL-DYN Ruby**

Este es un analizador de hematología por lo que para obtener un hemograma completo con diferencial utiliza diferentes tecnologías. Para los leucocitos y el diferencial hace un análisis de varias graficas de dispersión con una óptica de cuatro ángulos, para los trombocitos se hace un análisis óptico de doble ángulo y para los reticulocitos se emplea una técnica de tinción supravital con azul de metileno. Puede procesar 84 pruebas por hora y en total solo incluye 4 reactivos a bordo [17]. En la Figura se muestra un analizador Ruby.

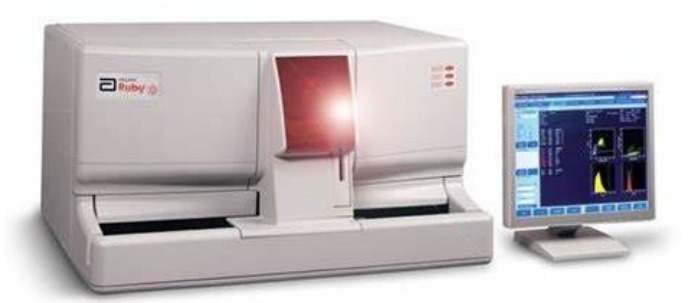

*Figura 5. CELL-DYN Ruby [17].*

## <span id="page-11-0"></span>**1.3. Justificación del proyecto**

El servicio prestado, el procedimiento de Refresh y la instalación de equipos en cliente requiere un uso específico de repuestos generando grandes costos a la división. Además, en caso de no contar con el inventario necesario, el procedimiento de importación de los repuestos puede tomar un tiempo prolongado de espera, factor crítico en un campo de trabajo donde se requiere atención de forma continua o puede resultar en un evento desafortunado, pues está en juego la salud y el cuidado de los pacientes.

Actualmente se cuenta con un proyecto activo en donde se busca recuperar repuestos que cumplan con los estándares de calidad definidos por Abbott, de equipos usados que no están condiciones óptimas y están destinados a la destrucción. Estos dispositivos se almacenan en la bodega ocupando espacio innecesariamente, de modo que al implementar el proyecto se libera espacio para un uso más eficaz de este, además de reducir costos en repuestos y tiempos de espera. En el proyecto de grado *DISEÑO DE UN PROTOCOLO PARA LA CLASIFICACIÓN Y RECUPERACIÓN DE REPUESTOS EN EL TALLER DE MEDICINA TRANSFUSIONAL DE LABORATORIOS ABBOTT EN COLOMBIA* [18] se desarrolla el protocolo oficial del proyecto enfocado en la división de medicina transfusional (ATM), en donde se explica teóricamente los requisitos, cumplimientos y etapas necesarias para la recuperación de repuestos y la autorización global para su posterior uso. Sin embargo, aún no se cuenta con el procedimiento local en donde se especifique un procedimiento estándar para solicitar dichos repuestos, una vez hayan ingresado a bodega formalmente.

Por esta razón, en este trabajo se busca especificar procedimientos de una manera más detallada, como por ejemplo la generación del código de importación del repuesto recuperado, precisar el procedimiento de solicitud de repuestos ya recuperados mediante uso del aplicativo móvil para facilitar y agilizar el proceso, estandarizar los formatos necesarios en el proceso y adaptar conceptos específicos de la división ATM para Core Laboratory.

# **2. OBJETIVOS**

# **2.1. General**

1. Desarrollar el protocolo para la recuperación de repuestos en la división de diagnóstico de Abbott, favoreciendo la optimización de recursos y facilitando el acceso de este procedimiento al personal calificado para ejecutarlo.

# **2.2. Específicos**

- 1. Recopilar los requerimientos necesarios para la recuperación de repuestos en la división de Core Laboratory, adaptando los conceptos y procedimientos ya establecidos en la división ATM.
- 2. Estandarizar el formato de evidencia objetiva para la solicitud de repuestos recuperados de acuerdo con las características técnicas de la división Core Laboratory.
- 3. Elaborar el protocolo para la recuperación de repuestos, incluyendo tanto el proceso para la aprobación de los repuestos, como la solicitud de estos para su respectiva disposición.
- 4. Evaluar la efectividad del protocolo mediante la calificación entregada por el personal de servicio de la división Core Laboratory.

# **3. METODOLOGÍA**

## **3.1. Problema a solucionar**

El manejo de equipos médicos requiere una atención permanente a los clientes de modo que la empresa sea capaz de garantizar su funcionamiento ininterrumpido, pues parar la operación de una tecnología supone poner en riesgo la salud de personas. Por ello es importante contar con una reserva de repuestos que asegure su disponibilidad constantemente, bien sea para la realización de mantenimientos correctivos o predictivos. Sin embargo, en la realidad, ese suministro no siempre suple todas las necesidades, por lo que se vuelve forzoso importar las partes solicitadas por los ingenieros, lo cual genera dos problemas potenciales. Por un lado, la importación implica un tiempo de espera prolongado, dificultando brindar un servicio al instante como es imprescindible; además el costo para este tipo de envío es bastante alto por lo que los gastos de la división se elevan disminuyendo los recursos disponibles.

Para solventar esta problemática, la división de Core Laboratory inició un proyecto que tiene como objetivo brindarle un segundo uso a repuestos que se encuentren en condiciones óptimas, aumentando el número de partes disponibles en caso de que el ingeniero requiera disponer de ellas. Además, representa una gran disminución de los gastos de la división, aprovechando aquellas piezas que estaban prontas a destrucción. La Tabla I, en donde se hace un resumen de la base de datos de los repuestos que han sido recuperados junto con su costo por unidad, evidencia que, para un aproximado de 350 partes, se tiene un ahorro económico de más de \$ 1.200.000.000 (COP) para la división.

<span id="page-13-0"></span>

|                | BASE DE DATOS REPUESTOS RECUPERADOS EN CORE LABORATORY |                                     |                             |               |    |                              |    |                             |
|----------------|--------------------------------------------------------|-------------------------------------|-----------------------------|---------------|----|------------------------------|----|-----------------------------|
| Número         | Repuesto                                               | <b>Abbott Part</b><br><b>Number</b> | <b>Local Part</b><br>Number | Serial/Lote   |    | <b>Costo Unidad</b><br>(COP) |    | Costo Recuperación<br>(USD) |
| 1              | <b>Bd. Pressure Monitor</b><br>(RoHS)-use              | 7-78585-04                          | 77858504010U                | 20517         | \$ | 242.681,00                   | \$ | 64,54                       |
| 2              | Bd, Temperature<br>Controller (RoHS)-use               | 7-78560-03                          | 77856003010U                | 180315A96B125 | \$ | 888.777,00                   | \$ | 283,48                      |
| 3              | <b>Bd.</b> Temperature<br>Controller (RoHS)-use        | 7-78560-03                          | 77856003010U                | 060916AE1C013 | \$ | 888.777,00                   | \$ | 283,48                      |
| 4              | Bd., AC/DC Controller-<br>use                          | 7-93183-03                          | 79318303010U                | 6300710       | \$ | 8.348.802,00                 | \$ | 2.220,43                    |
| 5              | Bd., AC/DC Controller-<br>use                          | 7-93183-03                          | 79318303010U                | 195930        | \$ | 8.348.802,00                 | \$ | 1.717,86                    |
| 6              | Bd., AC/DC Controller-<br>use                          | 7-93183-03                          | 79318303010U                | 195930        | \$ | 8.348.802,00                 | \$ | 1.717,86                    |
| $\overline{7}$ | Drive, Reagent Syringe<br>(RoHS)-use                   | 7-93156-01                          | 79315601010U                | 0502124T      | \$ | 4.419.329,00                 | \$ | 1.175,35                    |
| 8              | Drive, Sample Syringe<br>(RoHS)-use                    | 7-93154-01                          | 79315401010U                | 0502068T      | \$ | 3.501.142,00                 | \$ | 931,15                      |
| 9              | Pump, ICT Ref Solution<br>(RoHS)-use                   | 7-206732-01                         | 720673201010U               | 2731559       | \$ | 2.437.020,00                 | \$ | 501,44                      |
| 10             | Pump, ICT Ref Solution<br>(RoHS)-use                   | 7-204101-01                         | 720673201010U               | 1009029J      | \$ | 2.988.624,00                 | \$ | 614,94                      |
| 11             | Pump, Wash Solution<br>(RoHS)-use                      | 7-206731-01                         | 720673101010U               | 0601029J      | \$ | 3.775.715,00                 | \$ | 1.004,18                    |
| 12             | Pump, Wash Solution<br>(RoHS)-use                      | 7-206731-01                         | 720673101010U               | 2721517       | \$ | 3.775.715,00                 | \$ | 776,90                      |
|                |                                                        |                                     |                             |               |    |                              |    |                             |
| 336            | Refrigerator, NS, c8<br>(RoHS)-use                     | 7-93124-02                          | 79312402010U                | A06Y00648     | \$ | 14.985.384,00                | \$ | 3.985,47                    |

*Tabla I*

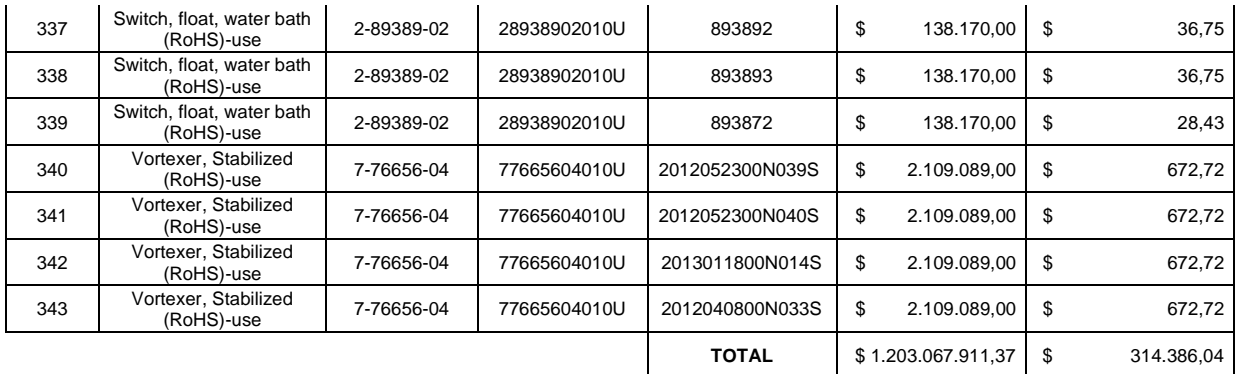

El desarrollo de este proyecto tiene una serie de requerimientos que deben estar registrados y estandarizados para garantizar su correcta ejecución. Para ello se debe cumplir con los lineamientos establecidos en la política interna de Abbott *"Q19.04.006"* (Local Sourced Parts Procedure – Documentation / Requirements) en donde se describe el proceso general para el abastecimiento local de piezas. Sin embargo, aún no se cuenta con un documento oficial que brinde a detalle el procedimiento a seguir para cumplir cada exigencia del proceso de recuperación de repuestos.

Por esta razón, se plantea el desarrollo de un protocolo para el proyecto de recuperación de repuestos en la división de Core Laboratory, en donde se explique el procedimiento que se debe seguir, incluyendo la clasificación de las piezas, la realización de la solicitud de la recuperación en la plataforma oficial de la empresa, el proceso para el almacenamiento y posterior despacho de los repuestos en bodega y el desarrollo de los documentos de evidencia objetiva. Para este último, se busca estandarizar los formatos necesarios cumpliendo con las condiciones del área de calidad de la división. Logrando así establecer una guía oficial para el proceso, de modo que se tenga un registro del procedimiento que se realiza en caso de requerirse, ya sea en auditorias de calidad o para facilitar la capacitación del personal dispuesto a esta tarea.

## **3.2. Fases del proyecto**

Se establecen cuatro fases generales para la realización del proyecto definidas con base a los objetivos específicos planteados, para su cumplimiento se generó un plan de trabajo consolidado en un diagrama de Gantt que se puede observar el Anexo 1. En la Figura 6 se evidencian los temas a abordar en cada fase, donde se incluye la especificación de los conceptos generales, la estandarización de formatos relevantes, el desarrollo del protocolo y su respectiva evaluación. Para este proceso se contó con la guía de la ingeniera Melissa Diaz, tanto para establecer las fases como para el correcto seguimiento de ellas, las cuales se describirán a continuación.

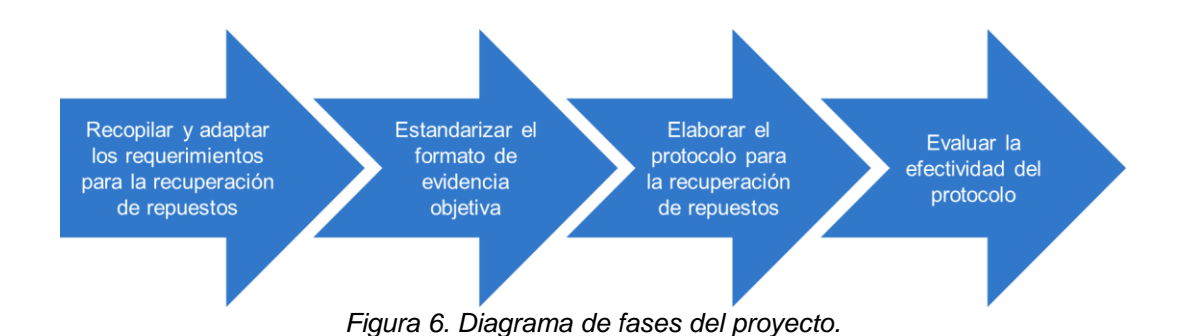

<span id="page-15-0"></span>**3.2.1. Recopilar y adaptar los requerimientos para la recuperación de repuestos**

En 2022 se desarrolló el proyecto *DISEÑO DE UN PROTOCOLO PARA LA CLASIFICACIÓN Y RECUPERACIÓN DE REPUESTOS EN EL TALLER DE MEDICINA TRANSFUSIONAL DE LABORATORIOS ABBOTT EN COLOMBIA* [18], en donde se elaboró el protocolo oficial de recuperación de repuestos para la división de medicina transfusional de Abbott (ATM). Allí se definen los requerimientos para llevar a cabo el proyecto de recuperación de repuestos mediante la guía de la política interna de Abbott "Local Sourced Parts Procedure – Documentation / Requirements (Q19.04.006)" [19], este es un documento en el cual se describe el funcionamiento de la recuperación de repuestos de manera global, precisándose como el "proceso general para abastecimiento local de piezas para su uso en productos etiquetados o distribuidos por Abbott, con el fin de cumplir con la necesidad funcional y comercial de algún dispositivo de la empresa" [18].

Para que un repuesto usado pueda volver a ser empleado como nuevo, es necesario obtener la aprobación por parte del área de calidad en la sede principal de Abbott en Chicago, Estados Unidos. Esta aprobación se consigue a través de la plataforma LSP en donde se realiza la solicitud cargando datos e información del repuesto a recuperar. En el instructivo oficial [19] se explica de manera general esta diligencia, haciendo énfasis en los conceptos involucrados en el proceso, como las excepciones en las partes en las cuales no aplica la recuperación; los cargos comprendidos en la causa, ya sea que estén encargados de la solicitud o de la aprobación; los términos generales para la comprensión del documento y las diferencias en los requerimientos y del procedimiento a realizar entre los distintos tipos de partes que pueden ser recuperados, sea una parte nueva e idéntica, nueva y equivalente, usada y evaluada o usada y reparada.

Como se mencionaba anteriormente, la política interna de Abbott, Q19.04.006 [19], no brinda una descripción detallada sobre los requisitos por lo que León en [18] se da a la tarea de hacer una búsqueda utilizando sitios en línea de Abbott como MyGSS y LSP. En el primero, debido a que cuenta con toda la información de los productos de la empresa, se encuentran las exigencias por parte del área de calidad que deben ser cumplidas en el área de trabajo, mientras que en el segundo se da una guía sobre los datos necesarios para llevar a cabo la solicitud de la recuperación de cada repuesto, haciendo una revisión a las solicitudes que se han realizado con anterioridad en otros países y verificando los comentarios por parte de Global Service Technical Operations (GSTO) y Global Commercial QA (GCQA). Dentro de estos datos encontrados, entra a un proceso distinto la redacción del documento de evidencia objetiva, pues para este es necesario estandarizar un formato para su diligencia, como se mencionará en el siguiente apartado.

Por último, uno de los requerimientos fue la selección de los repuestos, que se identificó con base al conocimiento y experiencia del personal de la división, para esta exigencia fue necesaria una adaptación al árbol de decisiones que se desarrolla en [18] pues debido a que ATM maneja equipos para su aplicación en bancos de sangre y, por ende, su utilización resulta exclusiva para pruebas infecciosas, dicha división posee un proceso más riguroso para la recuperación de repuestos. Por esta razón, se contó con el apoyo de la coordinadora del taller de Core Laboratory, para definir los aspectos para tener en cuenta en dicha elección de partes, basándose en las necesidades y capacidades de la división.

### **3.2.2. Estandarizar el formato de evidencia objetiva**

Como se mencionó en la sección anterior un requisito importante en el proceso de recuperación de repuestos son los documentos de evidencia objetiva. Sin embargo, desde que se dio inicio al proyecto en la división, el documento de justificación de uso con su debida evidencia objetiva ha sido un contratiempo, pues al no poseer un formato estandarizado se han obtenido desaprobaciones a solicitudes enviadas a LSP, además de representar una falencia en el área de calidad. Por esta razón se propuso su estandarización, facilitando su diligencia, minimizando la posibilidad retroceder en el proceso de aprobación de los repuestos y favoreciendo el acceso de esta herramienta a toda la división de manera oficial.

Inicialmente, se hizo una búsqueda de diferentes formatos que cumplieran con las necesidades de la división y del proceso usando la plataforma de LSP, en donde se revisaron las solicitudes realizadas en el pasado desde distintos países y se identificaron las partes claves del documento que se debían incluir. Una vez, teniendo varias opciones, se hizo la prueba de efectividad directamente haciendo solicitudes en LSP con cada formato. La eficacia se midió según los comentarios dejados por GSTO y GCQA, siendo que, si dicho personal identificaba interrogantes para la aprobación solicitando más información en los documentos, resultaba que el formato no era ideal para la tarea. Mientras que aquel que permitía la aceptación del repuesto sin anotaciones adicionales, fue elegido como estándar para la debida diligencia.

Una vez elegido el formato se procede a adaptar cada sección dependiendo de las diferencias entre sedes y procesos locales, además se identificó la información que sería constante y variable, para así luego, crear una platilla que facilite diligenciar los datos únicos de cada repuesto y/o proceso. Para esto se utilizó el software Microsoft Word, allí se accedió a la herramienta de programador o desarrollador para permitir el acceso a los controles de contenido, instrumento que permite personalizar el formato de un documento mientras que facilita la interacción del usuario con el mismo, pues actúan como contenedores de contenido especifico sin afectar el cuerpo del escrito [20]. Siendo así que en cada sección que está destinada a ser diligenciada por el personal, pues varía dependiendo del caso, se introdujo un control especifico, ya sea casillas de texto, fecha o listas desplegables; para finalmente restringir la edición del texto general del documento al público, evitando cambios en el formato. Por último, para el entendimiento de la plantilla se elaboró una tabla explicando el contenido de cada campo y como conseguir dicha información.

## **3.2.3. Elaborar el protocolo para la recuperación de repuestos**

El protocolo tiene dos objetivos principales, el primero es establecer una guía para permitirle al personal encargado de la recuperación de repuestos entender cada paso del procedimiento de una manera detallada, facilitando así la capacitación de nuevas personas entrando al proyecto. Por otra parte, es necesario contar con un documento oficial que certifique el procedimiento realizado, ya que puede requerirse para inspecciones ya sea por parte del área de calidad o por auditorías externas e internas. Como adicional en este documento se explica la metodología para la solicitud, por parte de los ingenieros de campo, de los repuestos que ya fueron aprobados y que requieran, por lo que todo el equipo de servicio podría hacer uso de este protocolo.

Para su elaboración, con ayuda del área de calidad se estableció el formato oficial de Abbott y para su contenido se hizo uso de la información recopilada en las fases anteriores. Se inicia con un resumen del protocolo en donde se especifica el propósito, el alcance y las excepciones, información recolectada en su mayoría a través del documento Local Sourced Parts Procedure – Documentation / Requirements [19]. Seguido a ello se establece el glosario del documento, vocabulario que aplica tanto para la división de Core Laboratory como para ATM, por lo que esta información es obtenida del proyecto de grado *DISEÑO DE UN PROTOCOLO PARA LA CLASIFICACIÓN Y RECUPERACIÓN DE REPUESTOS EN EL TALLER DE MEDICINA TRANSFUSIONAL DE LABORATORIOS ABBOTT EN COLOMBIA* [18]. Luego se dividió el contenido en dos partes, donde cada una tiene su debido árbol de procesos. La primera parte explica el proceso tanto global como local para la recuperación de los repuestos usados, incluyendo la explicación para la búsqueda del número de parte, el procedimiento de remoción y reinstalación, la generación de los informes de uso y costos, el registro de los documentos en la base de datos interna, la solicitud a través de LSP, la generación del código de importación, el empaque y el envío a bodega de los repuestos.

La segunda parte se basó en describir el procedimiento para la solicitud de los repuestos, una vez estos ya hayan pasado por el proceso de aprobación y se encuentren debidamente almacenados en bodega. Para esto se hizo uso del aplicativo móvil que se desarrolló en el proyecto de DESARROLLO DE APLICATIVO MÓVIL COMO HERRAMIENTA PARA LA ADMINISTRACIÓN DE LA DISPOSICIÓN FINAL DE REPUESTOS RECUPERADOS EN EL TALLER DE INGENIERÍA DE ABBOTT DIAGNOSTICS DIVISION EN COLOMBIA [21]. Esta herramienta busca facilitar este proceso pues, al ser partes recuperadas, estas deben ser ingresadas a bodega como un equipo y no como repuesto, lo que conlleva a un desarrollo de solicitud más largo y menos práctico. Por lo tanto, se realizó el instructivo haciendo capturas de pantalla del software y explicando su uso en cada interfaz.

#### **3.2.4. Evaluar la efectividad del protocolo**

Para evaluar la efectividad, eficacia y viabilidad tanto del protocolo como de la plantilla del informe de justificación de uso, se desarrolló una encuesta de usabilidad aplicada al personal de servicio del taller de Core Laboratory, donde se incluyen tanto practicantes de ingeniería, encargados del proceso de recuperación de repuestos, como ingenieros de campo, usuarios principales en la solicitud de los repuestos recuperados. La encuesta cuenta con 8 preguntas, donde se relacionan temas como el conocimiento que se tiene del proyecto, la utilidad y comprensión del protocolo, la plantilla y el instructivo del aplicativo móvil, aspectos a mejorar, entre otros.

# **4. RESULTADOS**

### **4.1. Requerimientos para la recuperación de repuestos**

León en [18], a través de una búsqueda por la base de datos madre de Abbott, MyGSS, y la plataforma interna *LSP part submission*, logra identificar los requerimientos mínimos para llevar a cabo el proyecto de recuperación de repuestos. En la Figura 7 se muestran los seis atributos indispensables para este proceso y por ende para la elaboración de un protocolo completo y eficaz.

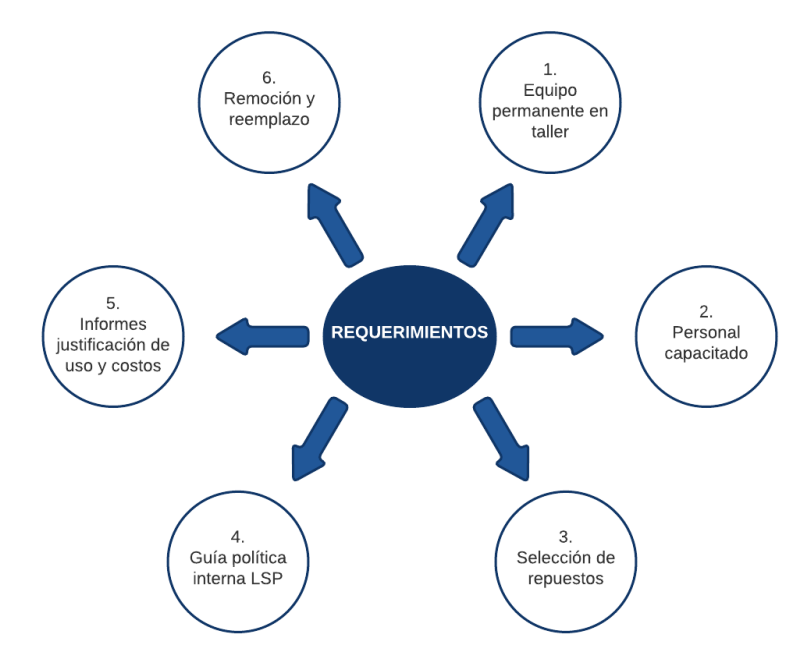

*Figura 7. Requerimientos para la recuperación de repuestos en Abbott. Adaptado de [18].*

<span id="page-19-0"></span>El primer requerimiento hace referencia a la necesidad con un equipo en el taller de manera permanente, al que se le aplica un tratamiento al igual que los equipos fijados en cliente, pues estos reciben sus mantenimientos respectivos, teniendo en cuenta todo lo que esto implica, como la asignación de tareas en el personal para su realización todos los días o los gastos debido a los insumos necesarios para su funcionamiento. Un aspecto para tener en cuenta es que, para poder hacer las debidas pruebas de funcionamiento de los repuestos, es indispensable que los equipos se encuentren en óptimas condiciones; por lo que una exigencia, antes de empezar el proceso, es la realización de un procedimiento Refresh, cuando el equipo es de alto uso, o un mantenimiento preventivo en las tecnologías a utilizar

Actualmente, en la división Core Laboratory se cuenta con 4 equipos ARCHITECT, un i2000SR (inmunoensayo), un c8000 (bioquímica), un ci8200 y un ci4100 (inmunoquímica), por lo que el proyecto solamente se puede aplicar a repuestos de los equipos de inmunología y de bioquímica clínica. En el caso de hematología, aún no se cuenta con un equipo CELL-DYN Ruby en el taller debido a la falta de espacio en la sede por lo que en el momento no se recuperar repuestos de esta referencia. Sin embargo, es

posible solicitar la instalación de esta tecnología mediante una solicitud en la plataforma correspondiente de Abbott.

El segundo requisito es la capacitación del personal, donde se incluyen tanto ingenieros como practicantes. Es indispensable que las personas que trabajen de forma activa en la recuperación de repuestos y se encarguen de enviar las debidas solicitudes a LSP, cuenten con la certificación en las tecnologías de interés, requiriéndose al menos una persona capacitada por equipo, esto con el fin de asegurar que tanto los trabajadores como los equipos y repuestos cumplan con los estándares mínimos de calidad. En caso de no contar con este punto, se corre el riesgo de recibir la desaprobación por parte de calidad y soporte técnico global.

En el tercer punto se encuentra la selección de los repuestos a recuperar, el que se aplicará una vez las piezas hayan sido extraídas de equipos almacenados en bodega con periodos de post producción de entre 87 a 195 meses, que debido a su tiempo inhabilitado o un defecto en el hardware ya no son funcionales. En la Figura 8 se presenta un árbol de decisiones que actuará como herramienta para determinar si la pieza procede a su respectivo proceso de recuperación o se envía a destrucción, mediante la diligencia del formato de destrucción que se muestra en el Anexo 2, garantizando así la optimización del espacio en bodega. Para la definición de las características para tener en cuenta, se contó con el apoyo de la coordinadora del taller, quien bajo su experiencia en la división tiene la capacidad de dictaminar que aspectos pueden influir en un repuesto usado para su uso en cliente.

Dentro de los cuatros aspectos definidos se encuentra la presencia de corrosión y/u oxido, ya que muchas piezas al estar en contacto con fluidos pueden presentar estos de signos. Sin embargo, con frecuencia es posible limpiar las zonas que se encuentren afectadas de este modo, o incluso reemplazar partes, como tornillos y tuercas, en este estado, asegurando tanto el buen funcionamiento de la pieza como su estética. Por otro lado, cuando la pieza se encuentra rota, fisurada o desgastada, siendo un defecto irreparable, se descarta automáticamente, ya que es una característica que puede afectar su funcionalidad, ya sea en el momento o a futuro.

Como se mencionaba, es importante mantener la estética original en las piezas, pues estas están destinadas a un uso en cliente y siempre se busca evitar su molestia al identificar un repuesto que no es nuevo. Por lo que esto es un aspecto para tener en cuenta en la selección de las partes, si se encuentra una imperfección estética muy evidente, se buscara el modo de solucionarlo, como limpiar manchas, cambiar etiquetas en mal estado, pulir rayones, entre otras. Por último, la frecuencia de solicitud del repuesto en cliente es esencial a la hora de decidir si recuperar o no un repuesto, siendo que puede resultar innecesario el gasto de tiempo y recursos en piezas que tienen muy baja rotación.

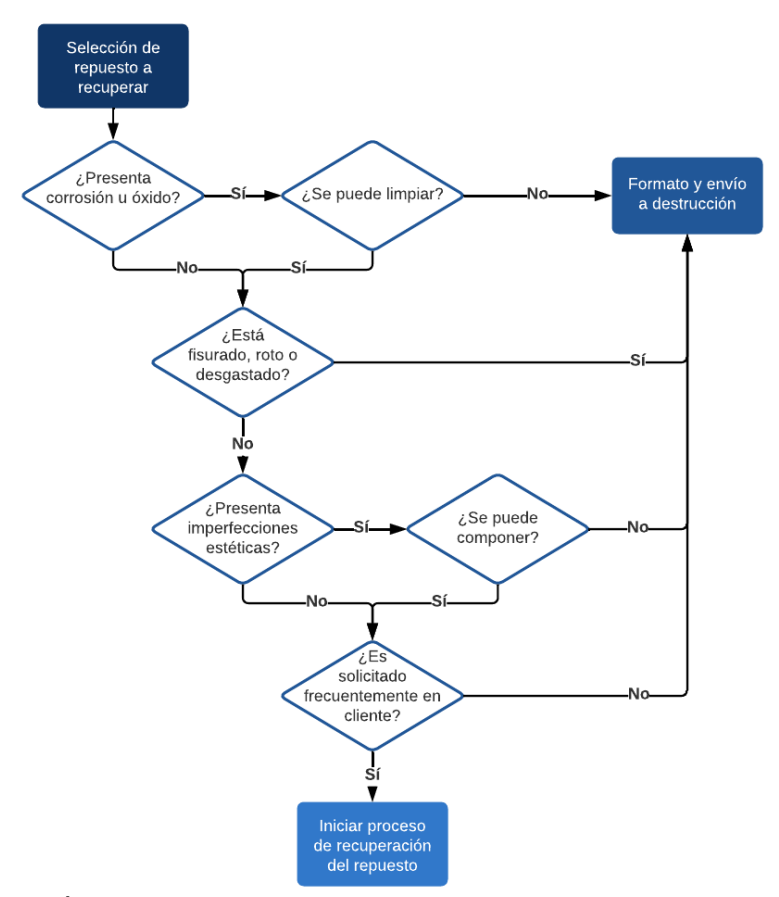

*Figura 8. Árbol de decisiones para la selección de repuestos para recuperar.*

<span id="page-21-1"></span>Siguiendo con los requerimientos, en cuarto lugar, se encuentra el seguimiento de la política interna de Abbott para el proceso de LSP (Local Sourced Parts), Q19.04.006 [19], mencionado anteriormente. Este documento describe de forma general, el proceso para el abastecimiento local de piezas pues, como se especificaba anteriormente, el proceso de importación puede resultar en altos costos en cualquier país, y de este modo se mitigan los gastos de manera interna. Globalmente se especifican cuatro casos en los que se puede aplicar el procedimiento que son cuando la parte es nueva e idéntica, nueva y equivalente, usada y evaluada o usada y reparada; sin embargo, en la filial de Colombia, al ser comercial y no de manufactura, solo aplica la recuperación de repuestos usados y evaluados, pues no está habilitada la reparación de ningún tipo [18].

<span id="page-21-0"></span>En la Tabla II y III se establece el procedimiento, por pasos, a realizar según el tipo de recuperación del repuesto y se define el responsable de cada etapa. Inicialmente el remitente de la solicitud, es decir el encargado del proceso de recuperación, debe diligenciar la información requerida del repuesto en la plataforma LSP. En la Figura 9 se puede observar los datos solicitados, donde se incluye el número de parte, el país donde se requiere la aprobación, el costo local de la pieza y los informes de justificación de uso y costo con evidencia objetiva, los cuales se detallarán más adelante. Además, se podrá escoger la persona encargada de la solicitud.

*Tabla II*

*INSTRUCTIVO PARA EL ABASTECIMIENTO LOCAL DE PIEZAS, PRIMERA PARTE. TOMADO DE [19].*

| <b>Step</b> | <b>Process Element / Key Activities</b>                                                                                                    |                                   | <b>Responsibility</b> |  |
|-------------|----------------------------------------------------------------------------------------------------|-----------------------------------|-----------------------|--|
|             | Determine if the locally sourced part is used or repaired                                                                                                    |                                   |                       |  |
|             | <b>IF Used, Evaluated Part</b>                                                                                                    | <b>THEN</b>                       |                       |  |
|             | In LSP system select "Used, Evaluated"<br>٠<br>Fill out the requested information on the LSP<br>۰<br><b>Submission Form</b><br>Route for approval to:<br>۰<br>1) GSTO<br>2) GCOA<br><i>Note</i> : if rejected, submission will return to originator<br>for correction.          | Submit the<br>online LSP<br>form. |                       |  |
|             | <b>IF Used, Repaired Part</b>                                                                                                    | <b>THEN</b>                       | Submitter             |  |
|             | In LSP system select "Used, Repaired"<br>۰<br>Fill out the requested information on the LSP<br>۰<br><b>Submission Form</b><br>Route for approval to:<br>٠<br>1) GSTO<br>2) TPD<br>3) GCQA<br><i>Note</i> : if rejected, submission will return to originator<br>for correction. | Submit the<br>online LSP<br>form. |                       |  |

# *Tabla III*

#### <span id="page-22-0"></span>*INSTRUCTIVO PARA EL ABASTECIMIENTO LOCAL DE PIEZAS, SEGUNDA PARTE. TOMADO DE [19]*

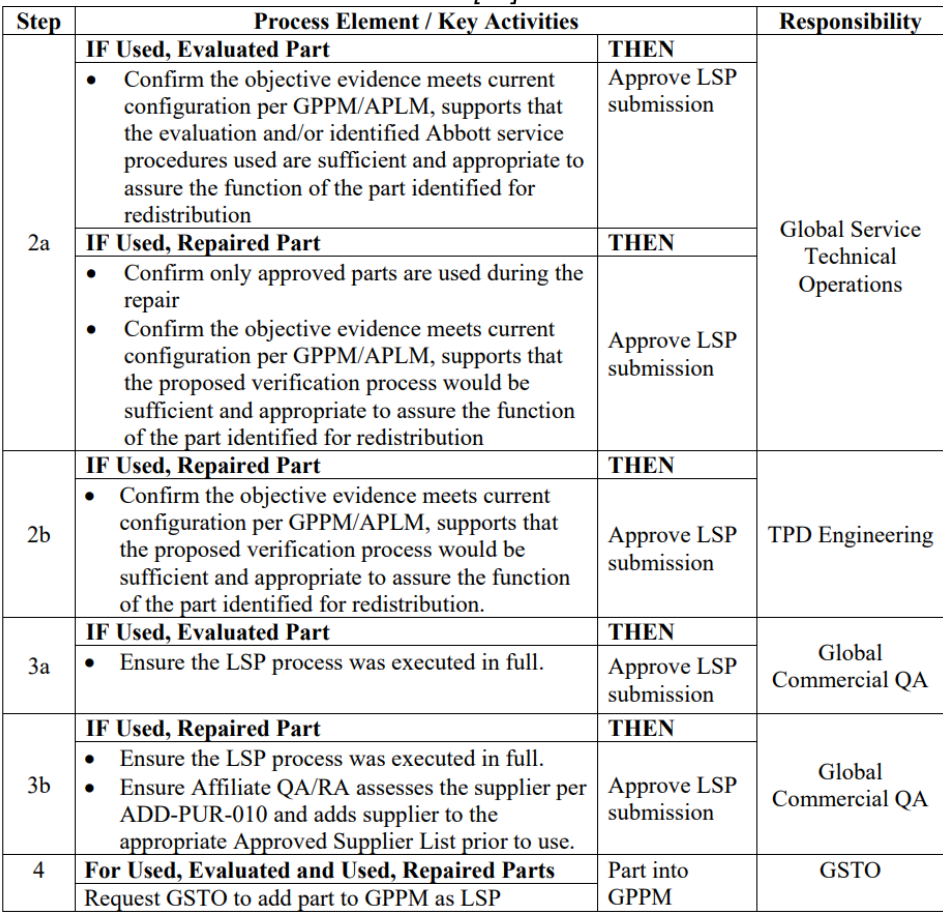

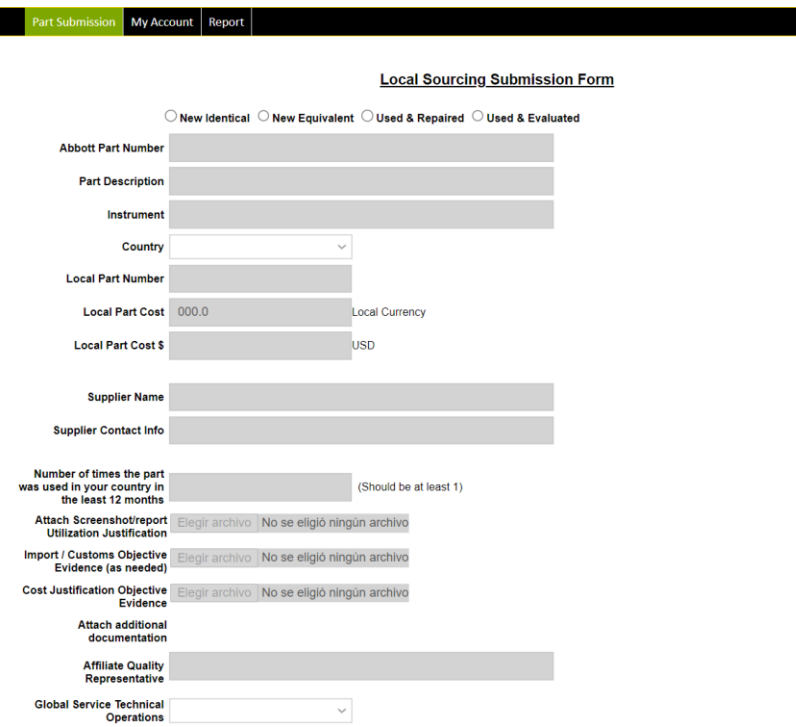

*Figura 9. Formulario para recuperación de repuestos en plataforma LSP.*

<span id="page-23-0"></span>Los siguientes pasos se enfocan en el rol que tiene el personal global de Abbott en la aprobación. En el paso 2a, el personal de Global Service Technical Operations (GSTO), confirma que la evidencia objetiva cumple con los estándares establecidos por la interfaz Global Product Part Master (GPPM), asegurando que es suficiente para asegurar el correcto funcionamiento de la pieza y que los gastos compensan la ganancia del proceso. En el paso 3a, Global Commercial QA verifica el cumplimiento de todo el proceso LSP y da el aval si el repuesto se recupera o no. Por último, GSTO añade la pieza a la base de datos de GPPM.

Como se mencionaba en el punto anterior, el quinto requisito se refiere a los documentos de justificación de uso y costo, necesarios para la solicitud en LSP. En la Figura 10 se visualiza un ejemplo de la evidencia objetiva del valor económico que genera la recuperación de un repuesto especifico. Este formato se divide en dos partes, primero se evidencia el gasto de la mano de obra al tener en cuenta tanto el salario del trabajador por hora como el tiempo total que toma el proceso, yendo desde la limpieza, instalación y desinstalación de la pieza, los procedimientos de verificación, el embalaje y la documentación. Por otro lado, se registran los materiales y herramientas que se usaron junto con su costo. Al final se suman estos dos datos para obtener el valor total. En cuanto a la justificación de uso, se profundizará en la sección 4.2.

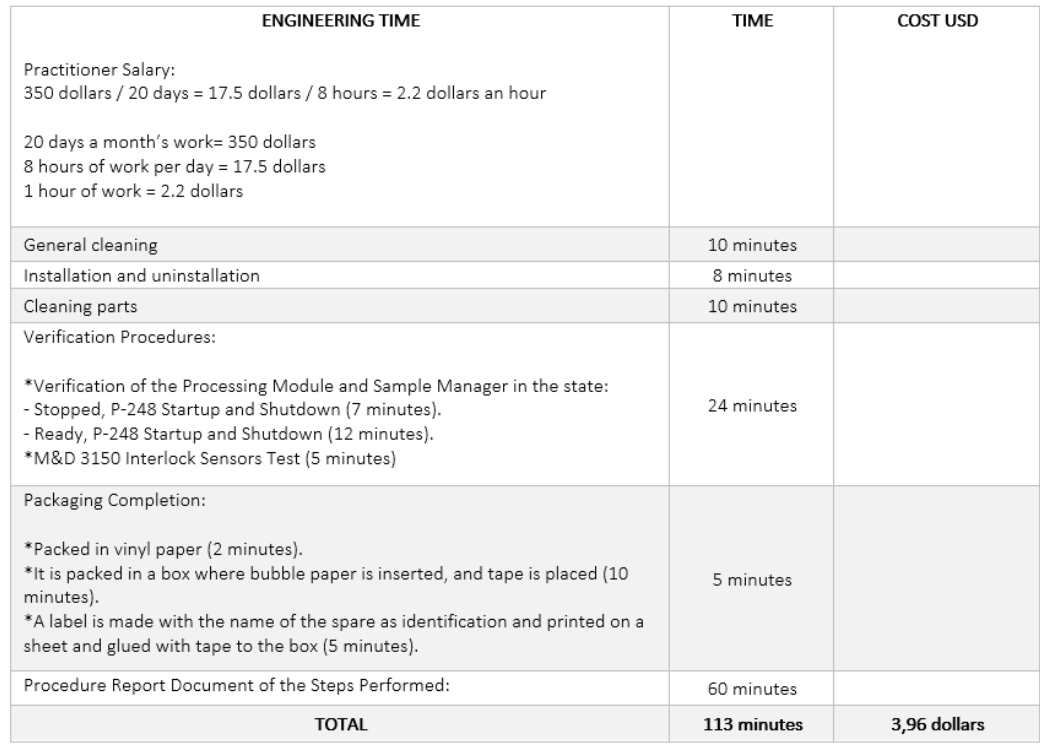

Table 1. Time and cost in Engineering

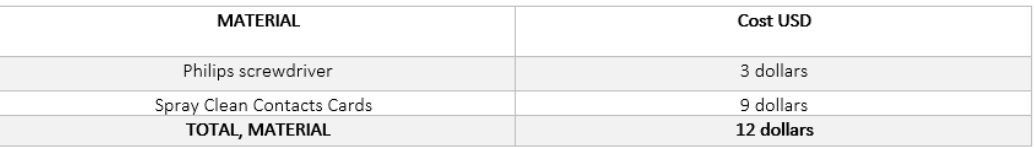

Table 2. Material cost used.

COSTUMS OBJECTIVE = Table 1 + Table 2 COSTUMS OBJECTIVE =  $12 + 3,96$ **COSTUMS OBJECTIVE = 15,96 dollars** 

*Figura 10. Documento justificación de costo con evidencia objetiva.*

<span id="page-24-0"></span>Finalmente, el sexto y último requisito es la aplicación del procedimiento *Remove and Replacement*, este documento interno se puede encontrar en la plataforma GPPM y se compone de cuatro partes principales. A continuación, se muestra un ejemplo de esta herramienta para una pieza en específico, la tarjeta del monitor de presión de un equipo i1000SR. Inicialmente, en la Figura 11 se da información general del procedimiento, la cual resulta de utilidad para completar los documentos de evidencia objetiva nombrados anteriormente. Después se encuentra el paso a paso del procedimiento de remoción (Figura 12) de la pieza seguido del de instalación (Figura 13), en ambos casos se muestran fotos y videos explicativos junto con el texto descriptivo. Por último, se establecen los procedimientos de verificación necesarios para garantizar el funcionamiento correcto del repuesto, como se puede ver en la Figura 13, especificando el orden correcto para ejecutarlos.

#### **E2.09 BD, PRESSURE MONITOR**

Version - 96728-111\_402\_2

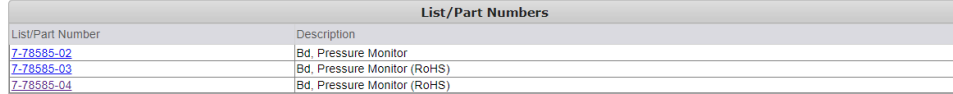

 $\bigcirc$  inspect tools for damage, ensure calibration is not expired and replace if necessary.

#### E2.09 BD, PRESSURE MONITOR

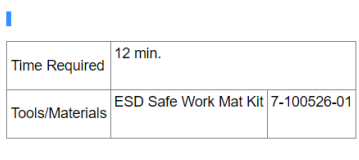

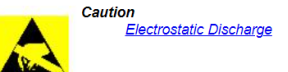

## *Figura 11. Información general del documento Remove and Replacement.*

<span id="page-25-1"></span><span id="page-25-0"></span>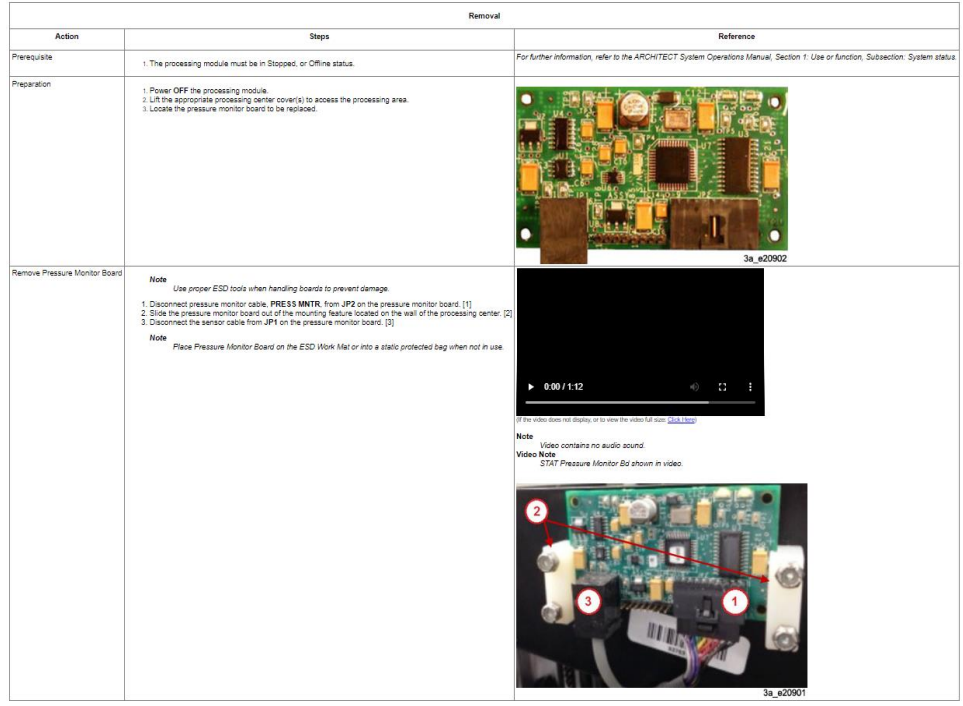

*Figura 12. Procedimiento de remoción en documento Remove and Replacement.*

|                                | Replacement                                                                                                    |                                                                                                    |  |  |  |
|--------------------------------|----------------------------------------------------------------------------------------------------|----------------------------------------------------------------------------------------------------|--|--|--|
| Action                         | Steps:                                                                                                    | Reference                                                                                                    |  |  |  |
| Install Pressure Menitor Board | 1. Connect the sensor cable into the pressure monitor board JP1 connector. [3]<br>2. Slide the pressure mentor board into the mounting feature located on the wall of the processing series: (2)<br>3. Connect the pressure monitor cable, PRESS MNTR, into the JP2 connector, [1]                     | $+ 0.00 / 0.25$<br>$\omega$ $\rightarrow$<br>If he villed bas not display, or to year the video full sale: Click Hard<br>Note<br>Video contains no audio zound.<br><b>Write o Note</b><br>STAT Pregaure Monitor Bo shown in video. |  |  |  |
| Presere for Operation          | 1. Close the processing center cover(s).<br>2. Four ON the processing module.                                                                                                    | 3a a20501<br>For information on the sterlup procedure, refer to the ARCHITECT System Operations Manual, Seation & Operating instructions, Subsection: System startup, pause, and affuldown                                         |  |  |  |
|                                | <b>Note</b>                                                                                                    |                                                                                                    |  |  |  |
|                                | The evaluate control center power must be ON and at the Shapphot coreen prior to covvering on the processing module for procer indialization.<br>1 Perform the Startup procedure to change the status of the processing module and sample handler from Stopped to Ready, perform the Startup procedure |                                                                                                    |  |  |  |

<span id="page-26-0"></span>*Figura 13. Procedimiento de instalación en documento Remove and Replacement.*

| <b>Verification Procedures</b> |                                                                                                    |                  |                         |  |  |  |  |
|--------------------------------|----------------------------------------------------------------------------------------------------|------------------|-------------------------|--|--|--|--|
| Order                          | <b>VP Description</b>                                                                                                    | VP Detail / Note | <b>Expected Results</b> |  |  |  |  |
|                                | 3800 - Pressure Monitoring Test                                                                                                    |                  |                         |  |  |  |  |
| N/A                            | G110 - After repair is complete, remind<br>customer to follow their laboratory<br>requirements to bring the product back into<br>use. |                  |                         |  |  |  |  |

*Figura 14. Procedimientos de verificación en documento Remove and Replacement.*

# <span id="page-26-1"></span>**4.2. Estandarización del formato de evidencia objetiva**

En la Figura 15 se muestra la tabla de contenidos del formato de justificación de uso, que fue consolidado a partir de la búsqueda realizada en la plataforma LSP. Allí se extrajeron las secciones principales que debía contener el documento final para asegurar que la información necesaria para la aprobación este allí. El informe se presenta en inglés ya que la oficina principal de la empresa es estadounidense y de esta manera el personal de GSTO y GCQA podrán tener un acercamiento mayor a la evidencia entregada facilitando el proceso.

|    | <b>WORKING EDUCATION</b><br>"Part Description"               |
|----|--------------------------------------------------------------|
|    | 1. Table of Contents                                         |
| 1. |                                                              |
| 2. |                                                              |
| 3. |                                                              |
| 4. | 4.1.                                                         |
| 5. | 5.1.<br>5.2.<br>5.3.                                         |
| 6. | 6.1.<br>6.2.<br>6.3.<br>6.3.1.<br>6.3.2.<br>6.3.3.<br>6.3.4. |
| 7. | 7.1.<br>7.2.<br>7.3.                                         |
| 8. |                                                              |
| 9. |                                                              |

*Figura 15. Tabla de contenidos del documento de justificación de uso.*

<span id="page-27-1"></span>Como se observa, el formato está compuesto por nueve secciones en las que se abarca la información del repuesto y del proceso en general, especificando datos como el propósito del procedimiento, las referencias de la parte, los equipos utilizados y los procedimientos realizados con su respectiva evidencia. Para establecer el formato como una plantilla editable se definieron en total 22 campos como variables, mientras que el resto se mantuvo constante, en el Anexo 3 se puede encontrar el documento completo para poder visualizar a detalle la información incluida y la estructura tipo formulario con los campos a rellenar. Para dar a entender el contenido de cada casilla y el origen de esta información, se generó la Tabla IV siguiendo el repuesto de ejemplo de la sección anterior, con el fin de facilitar al usuario la diligencia.

> <span id="page-27-0"></span>*Tabla IV INFORMACIÓN, CON SU ORIGEN, DE LAS VARIABLES EN EL DOCUMENTO DE JUSTIFICACIÓN DE USO*

<span id="page-28-0"></span>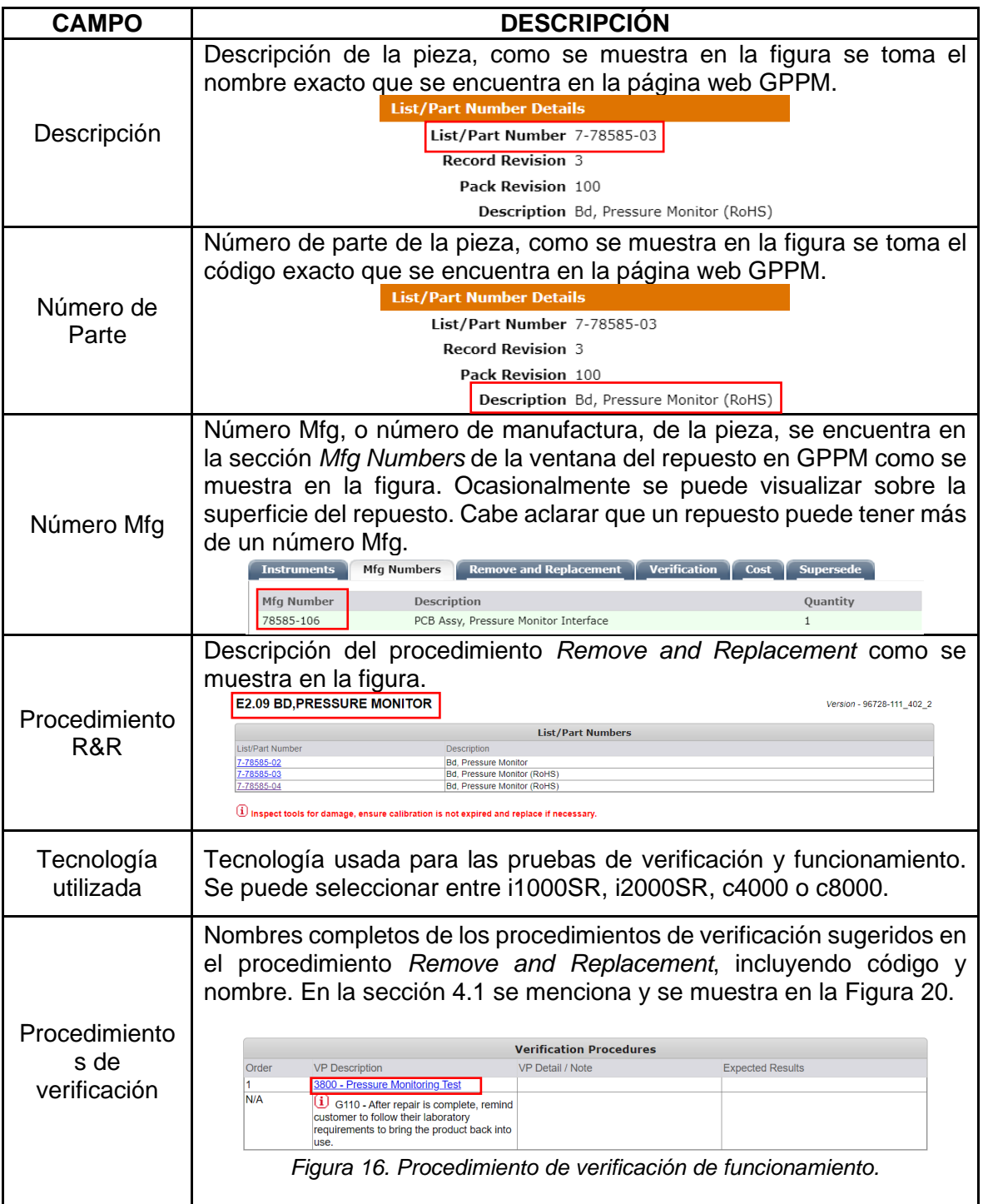

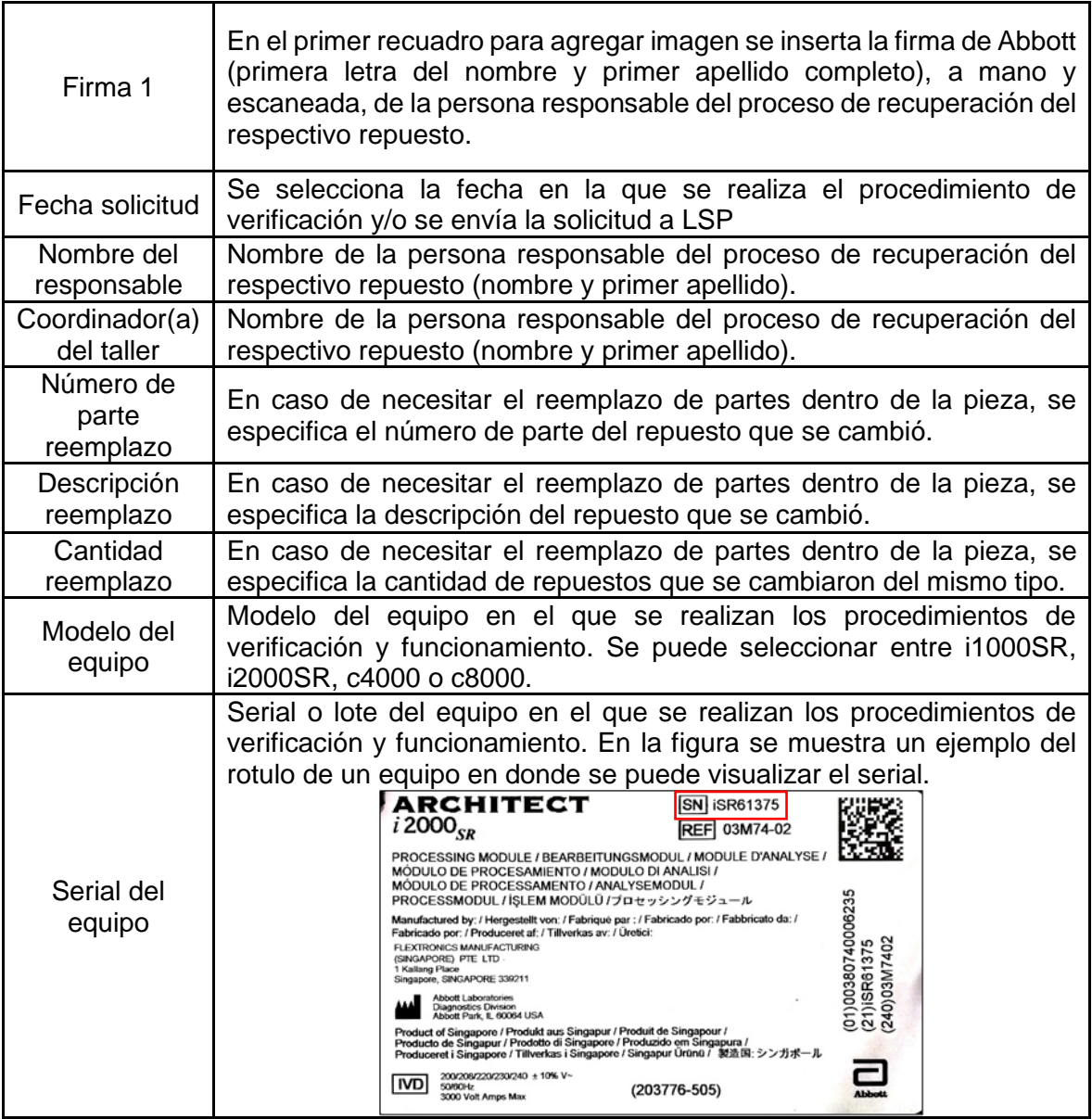

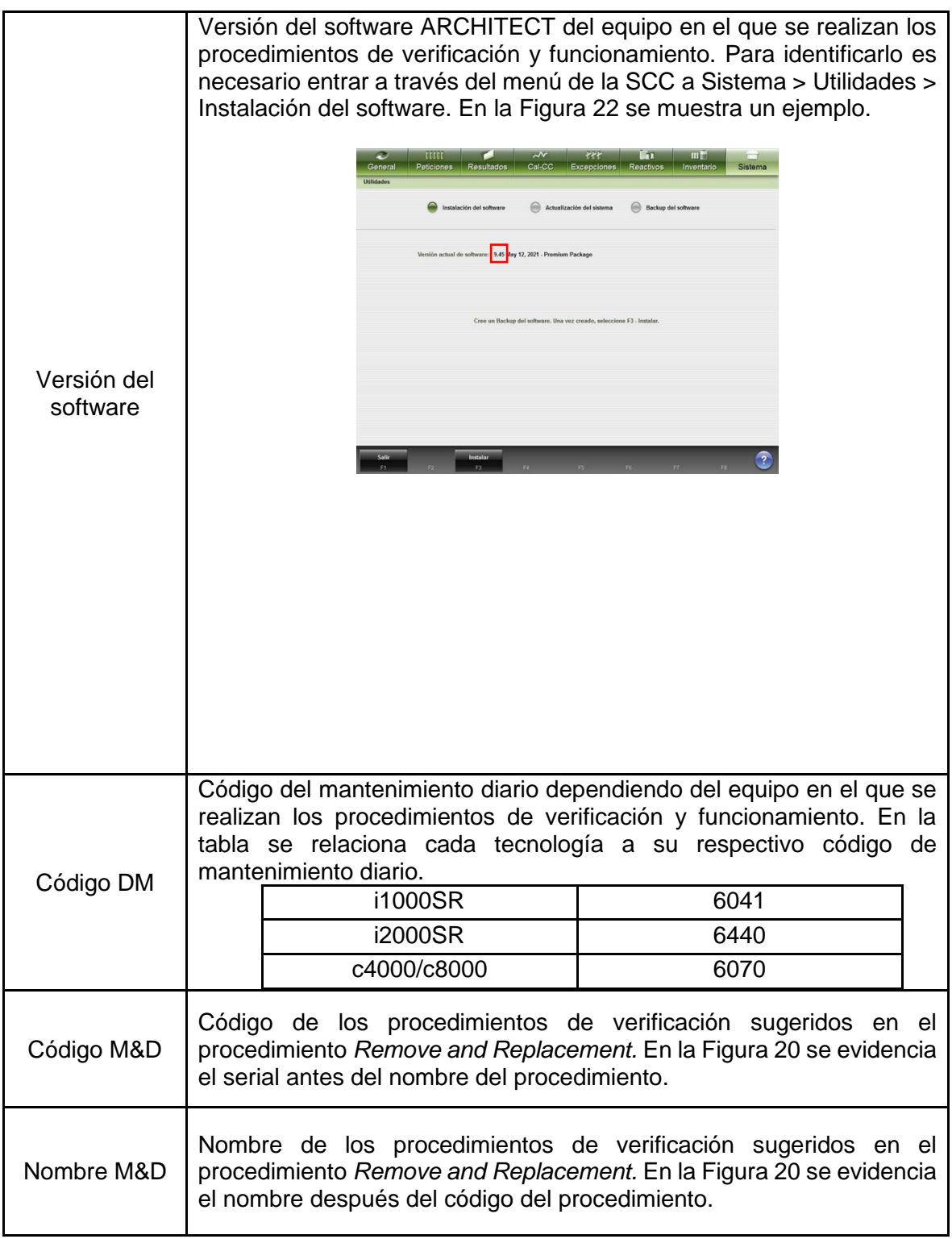

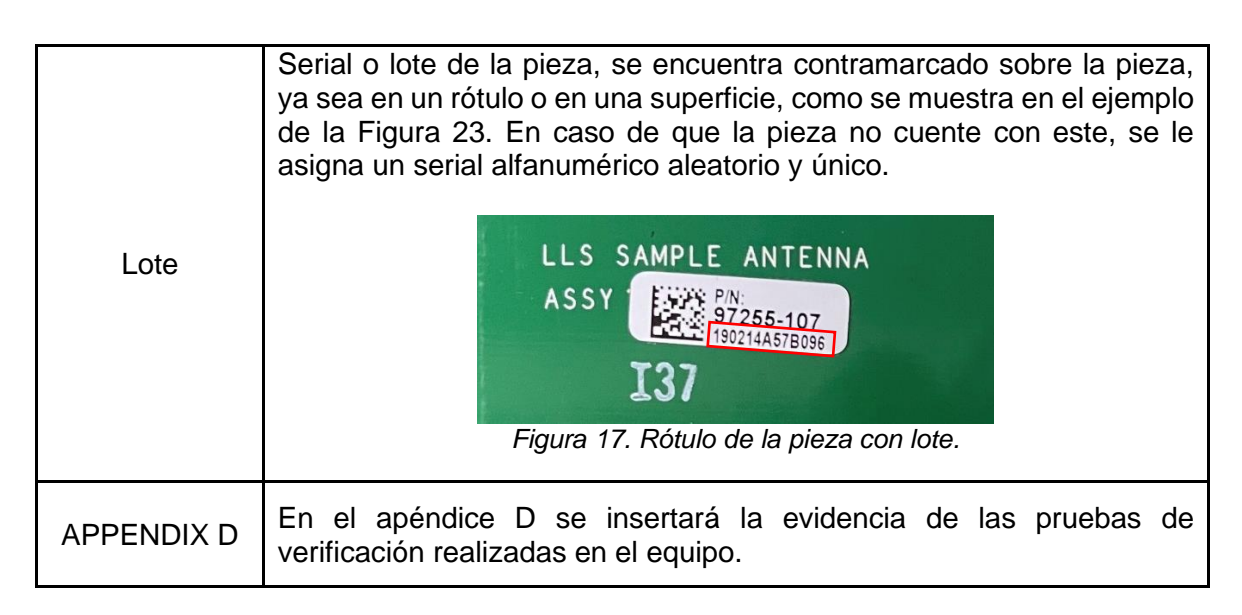

# <span id="page-31-0"></span>**4.3. Elaboración del protocolo**

Para la elaboración del protocolo se hizo uso de un formato entregado por el área de calidad, en el cual se especifica la estructura general que debe contener un documento oficial de Abbott como el encabezado, incluyendo el nombre del proceso, la división involucrada, el número, la edición y el logo de la empresa junto a esta información, y la distribución de las secciones, siendo cuatro en total: el resumen, compuesto por el propósito y alcance, adaptados de [18] y las excepciones, traducidas de la política interna Q19.04.006; las definiciones necesarias para el entendimiento del documento; y finalmente la descripción de los dos procedimientos involucrados. En las Figuras 24 y 25 se muestra el contenido del resumen mencionado anteriormente.

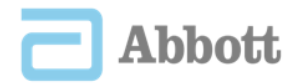

### Protocolo Interno para la Recuperación de Repuestos

#### 1. Resumen

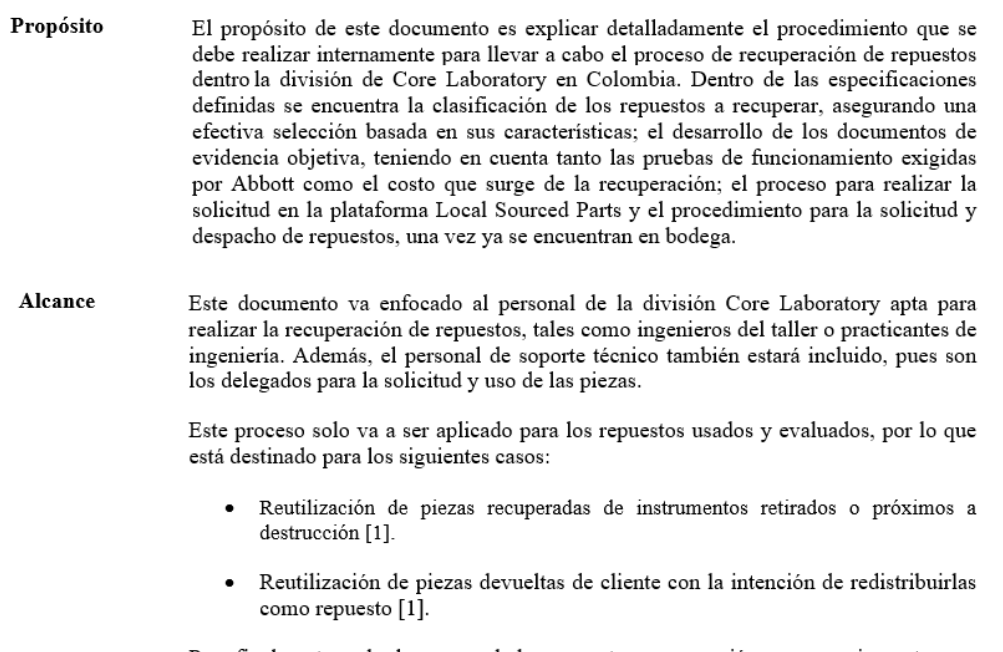

Para finalmente poder hacer uso de los repuestos recuperación es necesario contar con la aprobación de Global Service Technical Operations (GSTO) y Global Commercial QA (GCQA) [1].

*Figura 18. Propósito y alcance del protocolo de recuperación de repuestos.*

<span id="page-32-0"></span>En el propósito se abarcan los temas a tratar en todo el documento de manera general, incluyendo tanto el proceso de recuperar repuestos como el de solicitarlos. El alcance da una idea del personal involucrado en el proceso, incluyendo a los encargados del taller, los ingenieros de campo y los responsables de calidad y operaciones global, además se indica el caso específico en el que aplica el procedimiento, que como se mencionaba anteriormente, es única y exclusivamente para la recuperación de repuestos usados y evaluados. Por último, las excepciones fueron transcritas de la política interna [19], en esta sección se especifica aquellas partes de los equipos que no aplican al proyecto, ya sea debido a que son de uso único o no son fundamentales para el funcionamiento de dicha tecnología, considerándose objetos consumibles.

**Core Laboratory Colombia** Procedimiento en Operación Documento No.: P.001.001 Edición No.: 001 Nombre Documento: Protocolo Interno para la Recuperación de Repuestos

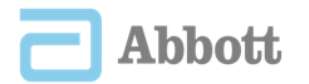

**Excepciones** Todos aquellos repuestos que tengan que ser reparados para su correcto funcionamiento están excluidos del proceso de recuperación de repuestos, esto debido a que el área de calidad de Abbott Laboratories de Colombia S.A.S. no cuenta con el aval para realizar este procedimiento.

Así mismo, se encuentran exentas las piezas a granel y materiales consumibles [1].

Las piezas a granel son aquellas que no tienen un impacto directo en el funcionamiento de los equipos y pueden ser reemplazados por partes idénticas o similares, que tengan las mismas medidas y estén hechas del mismo material, sin los requerimientos exigidos de calidad. Dentro del grupo de piezas definido se incluyen los siguientes artículos:

- Piezas de fijación (tornillos, tuercas, pernos, arandelas)  $\bullet$
- Cinchos
- Abrazaderas para cables y mangueras
- Fusibles
- Acoples y conectores de baja tensión
- Cerraduras
- Materiales de embalaje
- Cinta de teflón y aislante
- Ferritas para cables

Los materiales consumibles son aquellos consumibles necesarios durante un servicio o un reacondicionamiento de equipos que ayudan a mejorar el funcionamiento de las piezas y están bien definidos en los procedimientos de Abbott ya sea por marca y modelo o por descripciones genéricas.

- · Etiquetas en blanco
- Grasa
- Loctite 242/243
- Lubricantes
- Alcohol isopropílico
- Guantes, pañuelos, torundas de algodón, y cinta de embalar.
- Pilas comunes de bajo voltaje como, por ejemplo, pilas AA, AAA, de botón o tipo moneda. Esto no incluye las baterías personalizadas o de gran tamaño.

*Figura 19. Excepciones del protocolo de recuperación de repuestos.*

<span id="page-33-0"></span>En la siguiente sección, se establece la tabla de definiciones propio de un documento oficial, de modo que facilite el entendimiento del contenido a un mayor número personas, aumentando el alcance que puede tener. Esta tabla fue tomada D. León [18], y como se puede ver en la Tabla VI, las palabras definidas son recuperación, parte usada, parte evaluada, almacenamiento, inventario y destrucción.

*Tabla V*

# <span id="page-34-0"></span>*DEFINICIONES EN PROTOCOLO DE RECUPERACIÓN DE REPUESTOS, TOMADO DE [18]*

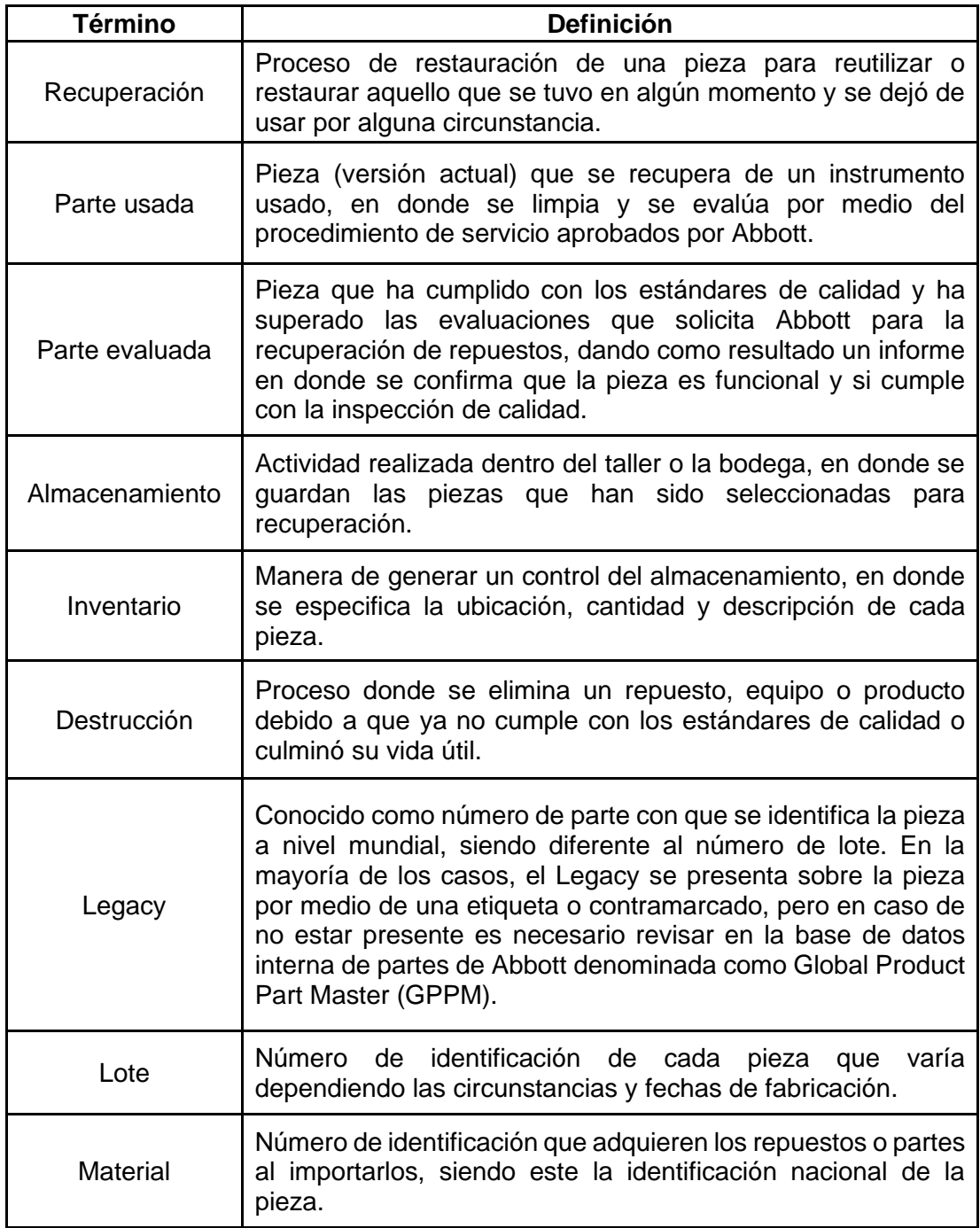

La tercera parte consiste en explicar, paso por paso, el procedimiento total para la recuperación de repuestos en la división de Core Laboratory. En la Figura 26 se muestra un diagrama de procesos detallando tanto el proceso global, refiriéndose a las actividades realizadas hasta la aprobación en LSP, como local, siendo hasta el ingreso de los repuestos a bodega.

![](_page_35_Figure_1.jpeg)

*Figura 20. Diagrama de procesos para la recuperación de repuestos.*

<span id="page-35-0"></span>Inicialmente se realiza la selección de los repuestos a recuperar, con el fin de garantizar que las piezas a probar cuenten con los estándares mínimos a la hora de empezar el proyecto y este no se vea afectado por condiciones externas, de modo que no se desperdicie tiempo ni materiales. Para esto se hace uso del árbol de decisiones definido en la Figura 8.

Una vez determinada la pieza a recuperar, se explica la búsqueda del número de parte o Legacy, allí se brindan varios métodos para encontrarlo ya que su identificación es esencial, no solo por ser un dato en el formulario de LSP sino porque de allí se parte para

la realización de los pasos siguientes. Teniendo este serial será posible conocer el tipo de repuesto es y su modelo.

Después de identificar el número de parte es posible avanzar hacia la aplicación del procedimiento *Remove and Replacement*. Como se explicaba en la sección 4.1, este es un documento ubicado en la plataforma GPPM, diferente para cada Legacy. Allí se explicará el procedimiento para retirar la pieza del equipo próximo a destrucción, luego la instalación en el equipo dedicado al proyecto y finalmente la ejecución de los procedimientos de verificación para guardarlos como evidencia objetiva del funcionamiento de la pieza.

Como cuarto paso se tiene la generación de los informes mencionados anteriormente, para el informe de justificación de costo, que se muestra en la Figura 27, se hizo una señalización con colores en los campos en donde se presenta una variación según la pieza y así facilitar su explicación y, por ende, su diligencia. En la zona azul se incluye la información de los procedimientos de verificación, en la naranja se hace una sumatoria del tiempo y su relación en dinero, dependiendo del salario de los practicantes y, por último, en la verde se registran las herramientas y materiales consumidos.

| <b>ENGINEERING TIME</b><br>Practitioner Salary:<br>350 dollars / 20 days = 17.5 dollars / 8 hours = 2.2 dollars an hour.<br>20 days a month's work= 350 dollars.<br>8 hours of work per day =17.5 dollars<br>1 hour of work = 2.2 dollars.                                                                                                    | <b>TIME</b> | COST USD     |
|----------------------------------------------------------------------------------------------------|-------------|--------------|
| General cleaning                                                                                                    | 10 minutes  |              |
| Installation and uninstallation                                                                                                    | 8 minutes   |              |
| Cleaning parts                                                                                                    | 15 minutes  |              |
| Verification Procedures:<br>* Verification of the Processing Module and Sample Manager in the state:<br>- Stopped, P-248 Startup and Shutdown (7 minutes).<br>- Ready, P-248 Startup and Shutdown (12 minutes).<br>*M&D 1101 -Robotics Test Tool (15 minutes).<br>*M&D 1122 - R2 Pipettor Calibration (10 minutes).<br>*M&D 5405 - Crash Sensor Test (3 minutes). | 47 minutes  |              |
| Packaging Completion:<br>* Packed in vinyl paper (2 minutes).<br>* It is packed in a box where bubble paper is inserted, and tape is placed (10<br>minutes).<br>* A label is made with the name of the spare as identification and printed on a<br>sheet and glued with tape to the box (5 minutes).                                                              | 5 minutes   |              |
| Procedure Report Document of the Steps Performed:                                                                                                    | 1 hour      |              |
| <b>TOTAL</b>                                                                                                    | 145 minutes | 5.31 dollars |

Table 1. Time and cost in Engineering.

| <b>MATERIAL</b>            | Cost USD   |
|----------------------------|------------|
| Philips screwdriver        | 3 dollars  |
| Spray Clean Contacts Cards | 9 dollars  |
| <b>TOTAL, MATERIAL</b>     | 12 dollars |

<span id="page-36-0"></span>*Figura 21. Documento justificación de costos con código de colores.*

El quinto paso consiste en registrar los informes en una base de datos interna de la división, esto con el fin de llevar un control de los documentos relacionados al proyecto en caso de requerirse, ya sea para una auditoria o para el seguimiento de algún proceso. Para ello se explica el ingreso al sitio y la forma correcta de guardar los archivos, variando los destinos de acuerdo con el equipo usado, en donde se tendrán secciones para cada repuesto nombradas según la descripción de la pieza. Allí se creará una nueva carpeta por cada parte con el Lote por nombre, en donde se guardan los documentos anteriormente diligenciados.

Como cuarto paso se tiene la generación de los informes mencionados anteriormente, para el informe de justificación de costo se hizo una señalización con colores en los campos en donde se presenta una variación según la pieza y así facilitar su explicación y, por ende, su diligencia. En la zona azul se incluye la información de los procedimientos de verificación, en la naranja se hace una sumatoria del tiempo y su relación en dinero, dependiendo del salario de los practicantes y, por último, en la verde se registran las herramientas y materiales consumidos.

En el quinto paso se realiza la solicitud LSP, para ello se completa el formulario de la Figura 9 con los datos que ya han sido recolectados a lo largo del proceso. Inicialmente selecciona la opción *Used & Evaluated*, de allí se introduce el Legacy de la pieza y automáticamente se completa la descripción y el tipo de tecnología. Luego se escoge el país donde se realizará el procedimiento, en este caso es Colombia representado con el código *010*. Seguido a ello se ingresa el valor de la pieza en moneda local y automáticamente se genera el valor en dólares, para conseguir este costo local se comunica con él analista financiero de la división. Después se ingresa se adjuntan los informes de justificación de uso y costos. Por último, se selecciona la persona encargada de revisar la solicitud, para finalmente enviar la solicitud seleccionando la opción *Submit*. Después de este envío es necesario estar pendiente de los posibles comentarios que dejen los encargados de la aprobación, para de ese modo realizar los cambios y/o ejecutar las pruebas sugeridas. En la Figura 28 se evidencia un ejemplo de solicitud que ya ha sido aprobada tanto por el área GSTO como por GCQA.

| Number(test)                                                | Change Control GPPM202304191558247LSP                         | Abbott Part ? True                                                               |                                                       |                 |                        | Record<br>status:<br><b>APPROVED</b> |
|-------------------------------------------------------------|---------------------------------------------------------------|----------------------------------------------------------------------------------|-------------------------------------------------------|-----------------|------------------------|--------------------------------------|
| Local Part Number 77866506010U                              |                                                               | Abbott Part Number 7-78665-06                                                    |                                                       |                 |                        |                                      |
|                                                             | Country COLOMBIA [010]                                        |                                                                                  | Part Description Controller Board, All Modules        |                 |                        |                                      |
|                                                             | Part Type Recycled                                            |                                                                                  | Sub Part Type Used & Evaluated                        |                 |                        |                                      |
| Local Part Cost \$ 591.70 USD                               |                                                               |                                                                                  | Local Part Cost \$ 1855100.00 Local Currency COLOMBIA |                 |                        |                                      |
| Trans Cost \$ 1.00                                          |                                                               | Number of times the part was used<br>in your country in the least 12 1<br>months |                                                       |                 |                        |                                      |
| Attach Screenshot/report                                    | Utilization Justification ControllerBoardAllModules 9512.docx | <b>Cost Justification Objective</b><br>Evidence                                  | EvidenciaObjetivadeJustificacindeCostos 9512.docx     |                 |                        |                                      |
| Import / Customs<br>Objective Evidence (as<br>needed)       | EvidenciaObietivadeJustificacindeCostos 3100.docx             | <b>Affiliate Quality Representative</b>                                          |                                                       |                 |                        |                                      |
| <b>Supplier Name</b>                                        |                                                               |                                                                                  | Instrument View associated instrument                 |                 |                        |                                      |
| <b>Supplier Contact Info</b>                                |                                                               | LSP Item Description N/A                                                         |                                                       |                 |                        |                                      |
| <b>Risk Level (Impact</b><br>Rating in APLM)                |                                                               | Communicated Risk Level to<br><b>Affiliate Quality Representative</b>            |                                                       |                 |                        |                                      |
|                                                             | Submitted By                                                  | E-Mail                                                                           | Telephone                                             | Attach document | <b>Approval Status</b> | Submitted<br>Date                    |
|                                                             | Initiator Bastidas Gil, Catalina                              | catalina.bastidasgil@abbott.com                                                  |                                                       |                 | N/A                    | 3/16/2023<br>3:31:20 PM              |
|                                                             | Approved By                                                   | E-Mail                                                                           | Telephone                                             | Attach document | <b>Approval Status</b> | Approved Date                        |
| Global Service Technical McLaurin, Michael L.<br>Operations |                                                               | michael.mclaurin@abbott.com                                                      | +19725187866                                          |                 | <b>APPROVED</b>        | 4/4/2023<br>$9:29:00$ AM             |
| Global Quality Contact Espitia, Diana A                     |                                                               | diana.espitia@abbott.com                                                         | <b>NA</b>                                             |                 | <b>APPROVED</b>        | 4/19/2023<br>9.59.00 B1              |

<span id="page-37-0"></span>*Figura 22. Interfaz del estado de solicitud en LSP.*

Cuando se obtiene la aprobación en LSP se avanza al proceso local, en el sexto paso se genera el código SAP o Material, este se refiere al número de identificación que adquieren los repuestos al importarlos, siendo la credencial nacional de la pieza. Para ello se comunica con el especialista de comercio exterior y con el analista de cartera, quienes generarán dicho serial.

De allí, el séptimo paso consiste en el embalaje de la pieza, para lo cual inicialmente se hace la impresión de las etiquetas donde se identifique el nombre del repuesto con el distintivo –use al final, el número de parte local tras la recuperación y el lote único de cada pieza. Luego se procede al empaquetamiento buscando garantizar el buen estado de la pieza durante su almacenamiento y transporte, por lo cual se usan cajas originales que han sido recicladas, estas en su mayoría cuentan con espuma protectora. Para las tarjetas electrónicas se debe usar bolsas antiestáticas como protección contra descargas electrostáticas. Además, se usa papel burbuja, papel vinipel, cinta y/o bolsas con cierre hermético según sea necesario con cada repuesto. Finalmente se marcan las cajas o bolsas con su respectivo rótulo.

En el octavo y último paso, se hace el ingreso de los repuestos a bodega, para ello se comunica con el analista de distribución, el gerente de distribución y medio ambiente y el especialista de distribución y orden, a quienes se les indicara los repuestos de interés con su respectiva descripción, numero de parte local, lote y código SAP. Ellos se encargan se añadir las piezas al inventario general de Colombia con su respectiva ubicación.

Siguiendo con las secciones del protocolo, la cuarta parte es un instructivo para el uso del aplicativo móvil RecuperApp desarrollado en [21] para la solicitud de los repuestos recuperados que ya se encuentran cargados a la bodega. En la Figura 29 se hace una descripción general del proceso.

![](_page_39_Figure_0.jpeg)

*Figura 23. Diagrama de procesos para la solicitud de repuestos recuperados.*

<span id="page-39-0"></span>En esta sección se explica detalladamente como usar la aplicación en cada etapa del proceso. Inicialmente se menciona la manera de tener acceso a la aplicación desde el celular, para lo cual es necesario tener como base el aplicativo móvil de PowerApps, el desarrollador en donde se generó la herramienta. Una vez se cuente con este prerrequisito, se ingresa con el usuario oficial de Abbott y en el buscador se digita *RecuperApp,* al estar conectado con la red de la empresa en los resultados se encontrará con la aplicación. Una vez adentro, se deberá solicitar acceso, el cual será concedido en taller en poco tiempo. En la Figura 30, se muestra la interfaz principal del software.

![](_page_40_Figure_0.jpeg)

*Figura 24. Interfaz aplicativo móvil RecuperApp.*

<span id="page-40-0"></span>En el proceso de la solicitud es importante verificar previamente que el repuesto de interés se encuentre en inventario, por lo que en la opción *Inventario Repuestos Recuperados*, deberá confirmar la disponibilidad del repuesto, haciendo un filtrado por descripción, número de parte o código SAP. Seguidamente también es posible verificar la información del cliente al cual se hará el envío, para lo cual se obtura la casilla *Maestro Clientes*, en esta sección el ingeniero podrá revisar los datos del instituto de interés, pero también tendrá la posibilidad de editar con el fin de mantener la base de datos de la aplicación actualizada y funcional, para ello se tienen habilitadas tres opciones, ya sea agregar un nuevo cliente, eliminar una institución que ya cuenta con el papel de cliente en la empresa o editar la información de un cliente existente.

Por último, se escoge la opción *Solicitar Repuesto* para hacer la respectiva solicitud, en la primera pestaña escogerá las piezas que se incluirán en el envío clicando sobre cada uno, luego tendrá la posibilidad de escoger solamente un cliente, en la ventana siguiente se mostrará una previsualización del correo que se generará en donde se pueden añadir observaciones, en este espacio el ingeniero podrá relacionar la información de contacto de la persona que recibirá el paquete, ya sea él mismo o un colaborador de la institución. Al seleccionar la última opción de verificación, se hará el envío de un correo al especialista de distribución de Abbott, el cual es el encargado del despacho de este tipo de repuestos, en este mensaje se incluye un archivo adjunto con el formato que cobija toda la información de la pieza y el cliente.

# **4.4. Efectividad del protocolo**

En total la encuesta fue respondida por siete personas, tres practicantes, dos ingenieras del taller, un ingeniero de campo y la coordinadora del taller. En la Tabla VII se presenta un resumen de los resultados.

<span id="page-41-0"></span>

| ¿Cuáles su<br>cargo en<br>Abbott? | Previo a la<br>lectura del<br>protocolo,<br>¿conocía usted<br>a totalidad el<br>procedimiento<br>involucrado en<br>la recuperación<br>de repuestos? | Según su<br>criterio,<br>califique en una<br>escala del 1 al 5<br>la utilidad del<br>protocolo | Según su<br>criterio,<br>califique en una<br>escala del 1 al 5<br>la facilidad de<br>entendimiento<br>del protocolo | Después de la<br>lectura del<br>protocolo, ¿se<br>considera capaz<br>de llevar a cabo<br>la recuperacion<br>de repuestos de<br>manera eficaz? | Según su<br>criterio,<br>califique en una<br>escala del 1 al 5<br>la utilidad del<br>instructivo de<br>uso para el<br>aplicativo móvil<br>RecuperApp | Según su<br>criterio,<br>califique en una<br>escala del 1 al 5<br>la utilidad de la<br>plantilla del<br>informe de<br>iustificación de<br>uso. | Desde su experiencia, ¿qué le<br>mejoraría al protocolo o a la<br>plantilla de justificación de uso?                                                                                                    |
|-----------------------------------|----------------------------------------------------------------------------------------------------|------------------------------------------------------------------------------------------------|----------------------------------------------------------------------------------------------------|----------------------------------------------------------------------------------------------------|----------------------------------------------------------------------------------------------------|----------------------------------------------------------------------------------------------------|----------------------------------------------------------------------------------------------------|
| Practicante                       | Sí                                                                                                    | 5                                                                                              | 5                                                                                                    | Sí                                                                                                    | 5                                                                                                    | 5                                                                                                    | Yo especificaria los correos a<br>donde toca enviar las<br>solicitudes porque uno se<br>equivoca si no tiene la persona<br>especifica.                                                                                                    |
| Ingeniero de<br>campo             | <b>No</b>                                                                                                    | 5                                                                                              | $\overline{4}$                                                                                                    | Sí                                                                                                    | 5                                                                                                    | 5                                                                                                    | El documento podria ser más<br>corto, asi seria mas practico y<br>facil de leer                                                                                                    |
| Ingeniero de<br>taller            | <b>No</b>                                                                                                    | 5                                                                                              | 4                                                                                                    | Sí                                                                                                    | 5                                                                                                    | 5                                                                                                    | Una recomendacion es hacer<br>una explicacion breve a los<br>siguientes practicantes cuando<br>se le presente el protocolo                                                                                                    |
| Practicante                       | Sí                                                                                                    | 5                                                                                              | 4                                                                                                    | Sí                                                                                                    | 5                                                                                                    | 5                                                                                                    | Declarar variables al comienzo<br>de la plantilla, por ejemplo, el<br>valor de descripción hay que<br>digitarlo varias veces en la<br>palntilla, sería mejor si solo se<br>tuviera que colocar dicho valor<br>una vez al comeinzo de la<br>plantilla y auotmaticamente se<br>llenaran los otros campos<br>dónde es requerido digitar dicho<br>valor. |
| Ingeniero de<br>taller            | <b>No</b>                                                                                                    | 5                                                                                              | 5                                                                                                    | Sí                                                                                                    | 5                                                                                                    | 5                                                                                                    | Nada, esta bien exlpicado                                                                                                    |
| Practicante                       | Sí                                                                                                    | 5                                                                                              | $\overline{4}$                                                                                                    | Sí                                                                                                    | $\overline{4}$                                                                                                    | 5                                                                                                    | en la parte de la aplicacion se<br>podria explicar mejor con<br>ilustaciones em vez de tanto<br>texto                                                                                                    |
| Coordinadora<br>del taller        | Sí                                                                                                    | 5                                                                                              | 4                                                                                                    | Sí                                                                                                    | 5                                                                                                    | 5                                                                                                    | Intentar no extenderse tanto en<br>algunos temas porque puede<br>resultar confuso. Además se<br>podría aclarar más<br>explicitamente que se cumplen<br>con los requerimientos del área<br>de calidad, así los interesados<br>pueden tener seguridad y<br>tranquilidad de esto.                                                                       |

*Tabla VI RESUMEN DE LOS RESULTADOS EN LA ENCUESTA DE USABILIDAD*

Inicialmente se preguntó si ya se tenía conocimiento del proyecto previo a la lectura del protocolo, donde se obtuvieron 3 respuestas negativas y 4 afirmativas. En la utilidad del protocolo, el 100% de los encuestados dieron la máxima calificación, al igual que en el caso

de la plantilla de justificación de uso, mientras que en la referente al instructivo si se obtuvo una calificación de 4 y las demás de 5. En la pregunta referente a la facilidad de entendimiento, la mayoría dio una calificación de 4 y dos personas dieron la calificación máxima.

Por otro lado, se preguntó la capacidad de realizar un proceso de recuperación de repuestos después de la lectura del protocolo, a lo que todos los participantes respondieron de manera afirmativa. Por último, se pidió mencionar una oportunidad de y se obtuvieron repuestas variadas, desde cambios específicos de la plantilla de justificación de uso hasta recomendaciones del protocolo.

# **5. DISCUSIÓN**

Aunque, en la generalidad, los requerimientos obtenidos para el proyecto de recuperación de repuestos son iguales para las dos divisiones involucradas en este trabajo, ATM y Core Laboratory, es cierto que se presentan diferencias específicas para cada una, como ejemplo se puede referir a la selección de repuestos, que como se había mencionado anteriormente debido a que en la división ATM se manejan los bancos de sangre y por ende, únicamente pruebas infecciosas, su protocolo es selección es mucho más estricto que en el caso de equipos remitidos que laboratorios de baja densidad o con ensayos del común, esto se evidencia en el número de características para tener en cuenta en el árbol de decisiones asociado, siendo que en [18] se contó con 9 atributos mientras que para Corelab se tuvieron en cuenta únicamente 4. Otra diferencia significativa es la capacidad de contar con equipos fijos en el taller de Corelab, pues esto determina el momento en el que se puede empezar a aplicar el procedimiento, siendo que en diagnostico ya se tiene el proyecto activo mientras que en transfusión no.

Además, en el proceso general, hay procedimientos internos que cambian según la división como, por ejemplo, en ATM se maneja una base de datos interna mientras que en Corelab solo se maneja el inventario general. También el registro de documentos para es algo propio de la división de diagnóstico y el instructivo de la aplicación móvil, pues RecuperApp nace como un proyecto enfocado a solventar inconvenientes en el servicio técnico de Core Laboratory.

Un punto importante, son las herramientas útiles que se brindaron para facilitar y agilizar el proceso general de la recuperación. En primer lugar, el árbol de decisiones para la selección de repuesto le permite al encargado de las recuperaciones tener más libertad a la hora de interpretar cuando recuperar un repuesto, evitando la necesidad de consultarle directamente a la coordinadora del taller cada que requiera elegir, situación que a la larga resulta en un retraso pues toca contar con el tiempo de ambos. Por otro lado, el diagrama de procesos de la recuperación de repuestos se podría interpretar como una lista de verificación para usarla durante el proceso, pues así se puede ir comprobando que pasos se han cumplido y cuales faltan por desarrollar.

En cuanto a la plantilla del formato de justificación de uso además de representar una facilidad a los encargados del proyecto, también es importante tenerla controlada, ya que así, gracias a la comunicación entre la división y el área de calidad, se puede reconocer las necesidades de ambos y estar preparados en caso de auditorías.

Por lo general, el proyecto de recuperación de repuestos es llevado a cabo por los practicantes del taller, por lo que cada semestre es necesario capacitarlos sobre el proceso a inicio de la práctica. Esta capacitación resulta en una explicación bastante detallada por lo que se vuelve extensa y, como está comprobado, el cerebro después de cierto tiempo en una sola actividad deja de captar los datos que se le están entregando. Esto resulta en lagunas de información a la hora de aplicar lo explicado, pues no se tiene ni recuerdos ni anotaciones completos. Por esa razón, resulta muy útil contar con un protocolo que contenga todo el proceso detallado para que así, cada que se requiera, puedan acceder a él y allí solucionar las dudas que se tengan.

Es posible afirmar que el proyecto tiene un impacto en diferentes ámbitos. Inicialmente, en lo financiero, pues como se mencionaba en la sección 3.1 solamente en los 2 años que lleva de vigencia el proyecto activo, ya se han recuperado repuestos que representan la suma de \$ 1.200.000.000 (COP), cifra que se espera que aumente gradualmente con el protocolo, pues es una herramienta que va a agilizar el proceso, además al explicarle a los ingenieros el modo de uso del aplicativo móvil, estos van a aumentar la solicitud de repuestos recuperados y así se refleje la ganancia, cosa que hasta el momento no sucede.

Ambientalmente también se tiene impacto, pues recuperando repuestos se baja la demanda de estos, teniendo que producir menos piezas. Esto conlleva a disminuir la contaminación generada por la producción en las plantas de manufactura. El espacio en bodega también se va a ver afectado ya que, Por otra parte, al llevar a cabo el proyecto, indirectamente se contribuye a la optimización del espacio en bodega, ya que desarticulando los equipos próximos a destrucción pasan a ocupar menos espacio, cosa que a la larga es muy necesaria, pues en un negocio tan variante, se pueden presentar casos de manera inesperada, en donde se necesite el almacenamiento de cargas bastantes grandes que debido a la falta de espacio resulta en problemas.

Puede decirse que la creación del instructivo para el uso del aplicativo móvil RecuperApp era algo imprescindible, ya que, aunque la aplicación haya sido diseñada y ensamblada de manera eficaz, presentando numerosos beneficios a la división, si el personal no está al corriente sobre el modo de uso de esta, es muy probable que quede olvidada y desperdiciada. Por lo que igualmente, es importante la expansión del protocolo a todo el personal de servicio que esté involucrado en la solicitud de repuestos.

En cuanto a los resultados obtenidos en la encuesta de usabilidad, se demuestra una buena aceptación por parte del personal del taller, recalcando su utilidad y por lo tanto su aporte positivo a la división. Ya específicamente, aunque la calificación sigue siendo buena, se evidencian resultados inferiores en la facilidad de entendimiento, además algunas de las sugerencias hacen referencia a esto, por lo que se hicieron cambios en cuanto a la redacción y varias secciones se compactaron sin perder información.

De siete participantes de la encuesta, solo 4 conocían el procedimiento completo del proyecto de recuperación de repuestos y las respuestas se asocian a los practicantes y la coordinadora del taller. Esto es importante porque en caso de que la división no pudiera contar con ayuda de practicantes, nadie, además de la coordinadora, sabría como seguir con el procedimiento, lo cual se debe tener en consideración para que el proyecto no pare. Además, es muy útil que los demás ingenieros del taller sepan cómo es el procedimiento, así le pueden dar un apoyo a la coordinadora en las capacitaciones del personal nuevo dispuesto para esta tarea. Por esta razón, las respuestas afirmativas a la pregunta de si se sentían en capacidad de realizar el proceso, ya teniendo el protocolo, muestra un futuro alentador en ese sentido

### **6. RECOMENDACIONES Y TRABAJOS FUTUROS**

La primera medida que se debería tomar es una presentación formal del protocolo a todo el personal de servicio y no solo los trabajadores del taller, como se hizo en este trabajo. De modo que los ingenieros de campo, por un lado, estén actualizados de los procedimientos que se realizan en el proyecto, pero por otro lado más importante, tengan acceso al instructivo del aplicativo móvil, de modo que se fomente su uso. Además, luego de la presentación se puede reevaluar el protocolo con toda la división, así al haber una mayor realimentación se pueden hacer mayores y mejores cambios

Por otro lado, un proyecto futuro es hacer una extracción masiva de repuestos de los equipos que ya se tienen destinados a la recuperación de repuestos seguido de su destrucción. Esto debido a que la remoción de piezas individualmente resulta en un proceso más lento y al desocupar los equipos en solo un periodo implica optimizar el espacio de bodega. La idea sería almacenar estos repuestos en ubicaciones específicas y hacer un inventario de esto, de modo que, al momento de probar las piezas, solo es cuestión de pedirlas de bodega. Cuando esto se ejecute, sería de gran utilidad agregar esa nueva información al protocolo.

Se espera que en un futuro el aplicativo móvil RecuperApp pueda ser usado en otras divisiones además de Corelab, ya que es una herramienta importante que podría beneficiar a otras divisiones como ATM. Por lo que, cuando esto suceda igualmente será importante externalizar el instructivo de uso a las nuevas divisiones involucradas.

Por último, se deberían realizar los cambios sugeridos en la encuesta. En la plantilla de justificación de uso, debido a que se usaron controles de contenido, se podría relacionar a una base de datos que le permita al encargado digitar cada dato del formato en una tabla y que el sistema complete automáticamente el documento. Por otro lado, para tener claridad sobre los correos del personal involucrado en cada sección se creó un archivo con los datos correspondientes y es responsabilidad de los trabajadores de mantener actualiza esta información, en caso de que produzcan cambios de personal. Finalmente, el instructivo del aplicativo móvil podría ser adaptado a una versión más gráfica, así se asegura un mejor entendimiento.

## **7. CONCLUSIONES**

Se adaptaron los procedimientos y conceptos del proceso de recuperación de repuestos de la división de transfusión de Abbot a la división de diagnóstico, captando las mayores diferencias en las etapas del procedimiento, el método de selección de las piezas a recuperar y pasos locales adicionales que se desarrollan solo en Corelab. De modo que se establecieron 6 requerimientos principales para la ejecución del proyecto.

Mediante la estandarización del formato de justificación de uso, se optimizo el proceso de diligencia de los documentos de evidencia objetiva, minimizando igualmente el error al diligenciar el documento y, por ende, la posibilidad de desaprobación en LSP.

A partir de los requerimientos planteados, se desarrolló el protocolo de recuperación de repuestos con el cual el personal encargado del proyecto pueda guiarse y hacer seguimiento de las etapas a realizar, incluyendo información detallada de pasos que pueden generar. Además, se elaboró un paso a paso para el uso del aplicativo móvil para la solicitud de repuestos recuperados.

Gracias a la encuesta de usabilidad se pudo confirmar la aceptación del protocolo por parte del personal en contacto con el proyecto, reflejando la percepción que se tiene de utilidad y beneficio para la división, tanto de este como de la plantilla de justificación de uso. Además, se obtuvo una realimentación conveniente para asegurar un procedimiento práctico y actualizado.

# **REFERENCIAS**

- [1] Abbott Laboratories Latinoamérica, "Nuestro Legado", accedido el 15 de mayo de 2023 [En línea]. Disponible en: https://www.latam.abbott/about-us/our-heritage.html
- [2] Abbott Laboratories Latinoamérica, "Cuidado de la Diabetes", Abbott Laboratories, accedido el 15 de mayo de 2023 [En línea]. Disponible en: https://www.latam.abbott/products/diabetes-care.html
- [3] Abbott Laboratories Latinoamérica, "Nutrición", accedido el 15 de mayo de 2023 [En línea]. Disponible en: https://www.latam.abbott/products/nutrition.html
- [4] Abbott Laboratories Latinoamérica, "Productos Farmacéuticos", accedido el 15 de mayo de 2023 [En línea]. Disponible en: https://www.latam.abbott/products/pharmaceuticals.html
- [5] Abbott Laboratories Latinoamérica, "Cuidado Vascular", accedido el 15 de mayo de 2023 [En línea]. Disponible en: https://www.latam.abbott/products/vascular.html
- [6] Abbott Laboratories Latinoamérica, "Neuromodulación", accedido el 15 de mayo de 2023 **IEn líneal.** Disponible en: https://www.latam.abbott/products/neuromodulation.html
- [7] Abbott Laboratories Latinoamérica, "Diagnostico", accedido el 15 de mayo de 2023 [En línea]. Disponible en: https://www.latam.abbott/products/diagnostics.html
- [8] Abbott Laboratories Core Laboratory, "Historia y Tradición", accedido el 15 de mayo de 2023 [En línea]. Disponible en: https://www.corelaboratory.abbott/int/es/about-us/history-heritage.html
- [9] Abbott Laboratories Diagnóstico, "Historia y Tradición", accedido el 15 de mayo de 2023 [En línea]. Disponible en: https://www.diagnostics.abbott/int/es/home.html
- [10] Abbott Laboratories Core Laboratory, "Inmunoensayo", accedido el 15 de mayo de 2023 [En línea]. Disponible en: https://www.corelaboratory.abbott/int/es/offerings/immunoassay.html
- [11] Abbott Laboratories Core Laboratory, "Bioquímica Clínica", accedido el 15 de mayo de 2023 [En línea]. Disponible en: https://www.corelaboratory.abbott/int/es/offerings/category/clinical-chemistry.html
- [12] Abbott Laboratories Core Laboratory, "Analizadores de Hematología y Sistemas", accedido el 15 de mayo de 2023 [En línea]. Disponible en: https://www.corelaboratory.abbott/int/es/offerings/category/hematology.html
- [13] Abbott Laboratories Core Laboratory, "ARCHITECT i1000SR", accedido el 15 de mayo de 2023 [En línea]. Disponible en: https://www.corelaboratory.abbott/int/es/offerings/brands/architect/architecti1000SR.html
- [14] Abbott Laboratories Core Laboratory, "ARCHITECT i2000SR", accedido el 15 de mayo de 2023 [En línea]. Disponible en: https://www.corelaboratory.abbott/int/es/offerings/brands/architect/architecti2000SR.html
- [15] Abbott Laboratories Core Laboratory, "ARCHITECT c4000", accedido el 15 de mayo de 2023 [En línea]. Disponible en: https://www.corelaboratory.abbott/int/es/offerings/brands/architect/architectc4000.html
- [16] Abbott Laboratories Core Laboratory, "ARCHITECT c8000", accedido el 15 de mayo de 2023 [En línea]. Disponible en:

https://www.corelaboratory.abbott/int/es/offerings/brands/architect/architectc8000.html

- [17] Abbott Laboratories Core Laboratory, "CELL-DYN Ruby", accedido el 15 de mayo de 2023 [En línea]. Disponible en: https://www.corelaboratory.abbott/int/es/offerings/brands/cell-dyn/cell-dynruby.html
- [18] D. León, "Diseño de un Protocolo para la Clasificación y recuperación de repuestos en el Taller de Medicina Transfusional de Laboratorios Abbott en Colombia", proyecto de grado, Universidad del Rosario y Universidad Escuela Colombiana de Ingeniería Julio Garavito, 2022.
- [19] Abbott Laboratories. "Local Sourced Parts Procedure Documentation / Requirements". Ed. 6. No. Q19.04.006.
- [20] Microsoft, "Controles de contenido en Word", accedido el 15 mayo de 2023 [En línea]. Disponible en: https://learn.microsoft.com/es-es/office/clientdeveloper/word/content-controls-in-word
- [21] J. Robayo, "Desarrollo de Aplicativo Móvil como Herramienta para la Administración de la Disposición Final de Repuestos Recuperados en el Taller de Ingeniería de Abbott Diagnostics Division en Colombia", proyecto de grado, Universidad del Rosario y Universidad Escuela Colombiana de Ingeniería Julio Garavito, 2023.

# **ANEXOS**

![](_page_49_Picture_169.jpeg)

<span id="page-49-0"></span>**Anexo 1. Diagrama de Gantt.**

![](_page_49_Picture_170.jpeg)

<span id="page-50-0"></span>**Anexo 2. Formato de destrucción**

![](_page_50_Picture_17.jpeg)

Esta información es confidencial para Abbott.

El usuario es responsable de utilizar la versión actual de este documento antes de usarlo.

Página 1 de 1

#### **Anexo 3. Formato documento justificación de uso.**

<span id="page-51-0"></span>![](_page_51_Picture_208.jpeg)

Page 1 of 8

• Power ON the processing module.<br>• If it does not work troubleshoot the problem and write the parts replaced on Appendix A point 2.

6.2. Part Installation on the Test Instrument<br>If a part is determined to be nonfunctional or could damage the test system, do not install the part. Reroute it to<br>repair or scrap it.<br>For parts installation refer to Procedim

**WORKING EDUCATION** 

6.3. Testing

6.3.1. Maintenance<br>Before you start functional testing, ensure all required maintenance has been performed.

6.3.2. **Functional Testing**<br>For functional testing follow the instructions procedures and required adjustments listed below.<br>Record measurement values or maintain printouts as requested Appendix A. Any printout must includ

Perform Procedimientos de verificació<br>Perform Procedimientos de verificació

Print results. The test is successful if the printout shows "passed" for the Descripción.

#### 6.3.3. Retest Criteria

If a test result fails, carefully inspect the Descripción and correct any issues that might have impacted the test<br>result. If it cannot be stabilized, then throw it away.

6.3.4. Test Passed<br>If the test result is passed, remove it from the test station referring to Procedimiento R&R of the FSM. The<br>printed-out test result must be attached to appendix A and included in the DHR. Check Appendix

#### 7. Packing and Quality Release (Station Shipment Preparation)

- 7.1. Packing and Labeling<br>The successfully tested Osscripción is transferred to the workstation "shipment preparation".<br>The ID rumber label (Appendix 8) and catalog number label (Appendix C) are attached to the packing box
- 7.2. Acceptance Criteria and Conditions for the Quality Release<br>Following criteria are verified as part of the final Quality approval.<br>Data Record Sheet and Test printout checked for completeness and accuracy.
	- Data nector of metallic procedure in the primary complete in the activate of the control of the control of the control of the control of the control of the control of the control of the control of control of the control of

#### 7.3. Concluding Activities

Document: Descripción

Page 3 of 8

### 2. Purpose This document contains instructions for confirming the correct function of the Descripción. This Document in addition<br>defines the requirements to achieve approval as a tested spare part for field use.

## 3. Scope<br>This procedure shall apply to the following Descripción:

![](_page_51_Picture_209.jpeg)

Only part numbers assigned in the GPPM to this catalog number are authorized for this process.

#### 4. References for Processing, Material and Equipment

4.1. General Notes

4.1. General Notes<br>a. Before start and after end of work perform line clearance.<br>b. Follow the ESD precautions as defined by common technical standards when handling electrostatic sensitive<br>devices or working in an EPA.

**WORKING EDUCATION** 

- or twee summang in an interval.<br>In the sequence of work steps in this procedure may be altered as convenient to your work planning if the final<br>Interpretation and a marked the step of the step of the step of the step of th  $\mathsf{c}$
- $\mathbf{d}_i$ Before usage, inspect tools and equipment for proper and safe condition; ensure equipment calibration is not<br>expired. e.
- Wear powder-free gloves when handling the parts.  $\mathbf{f}_i$ g.
	- wear puwueri niet gevres wiren i nariompy the paris.<br>Trom the workstation.<br>Prom the workstation.<br>Parts that are corroded show signs of wear or visible damage must be marked clearly visible and scrapped.
- $h$ Scrap all hardware that is removed and not re-used during reassembling. The term scrap refers to the disposition<br>of unusable parts.
- j. When handling biohazard materials follow bio safety precautions and use personal protection equipment.

# **5. Tool and Equipment Required**<br>**5.1. Equipment**<br>Tecnologia utilizada

5.2. Tool<br>Standard Tool

- 
- 5.3. Spare Parts<br>Record spares that were replaced as part of the repair in the Appendix A

#### 6. Work Instruction

- 
- 6.1. Repair Process<br>• Power OFF the processing module.<br>• Check the components Descripción of and clean.<br>• Install Descripción.

Page 2 of 8

# Document: Descripción

Add the quality release label to the shipping box and finally close the box to be ready for<br>chinment

**WORKING EDUCATION** 

8. Definitions<br>EPA Electrostatic Protected Area<br>ESD Electro-Static Discharge<br>FSM Field Service Manual<br>M&D Maintenance and Diagnostics<br>DHR Document History Report

9. Appendix

Docun

#### Page 4 of 8

- 
- 
- 
- 
- 
- 
- 
- -
- -
	-

![](_page_52_Picture_27.jpeg)

 $-$  End of Document  $-$ 

Page 8 of 8

Page 7 of 8